# Dell Inspiron 14z-N411z Brugerhåndbog

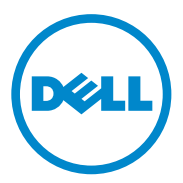

**Regulatorisk model: P23G Regulatorisk type: P23G001**

#### **Bemærk, forsigtig og advarsel**

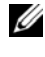

*C* OBS! En BEMÆRK angiver vigtige oplysninger om, hvordan du bruger produktet optimalt.

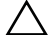

**FORSIGTIG: En ADVARSEL angiver en potentiel beskadigelse af hardware eller datatab, hvis instruktionerne ikke følges.**

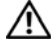

**ADVARSEL: En ADVARSEL angiver risiko for tingskade, legemsbeskadigelse eller død.**

Enhver form for gengivelse af disse materialer, uden skriftlig tilladelse fra Dell Inc., er strengt forbudt.

Varemærker i denne tekst: Dell™, DELL-logoet og Inspiron™ er varemærker, der er ejet af Dell Inc; Intel® og SpeedStep™ er varemærker eller registrerede varemærker, der er ejet af Intel Corporation i USA. og andre lande; Microsoft<sup>®</sup> og logoet Windows-startknap er enten varemærker eller registrerede varemærker, der er ejet af Microsoft Corporation i USA og/eller andre lande.

Andre varemærker og varenavne i dette dokument kan være varemærker eller -navne tilhørende de respektive ejere. Dell Inc. frasiger sig al ejerinteresse i andre varemærker og handelsnavne end sine egne.

**Regulatorisk model: P23G Regulatorisk type: P23G001**

\_\_\_\_\_\_\_\_\_\_\_\_\_\_\_\_\_\_\_\_

**2011-07 Rev. A00**

**Oplysningerne i dette dokument kan ændres uden varsel. © 2011 Dell Inc. Alle rettigheder forbeholdes.**

## **Indholdsfortegnelse**

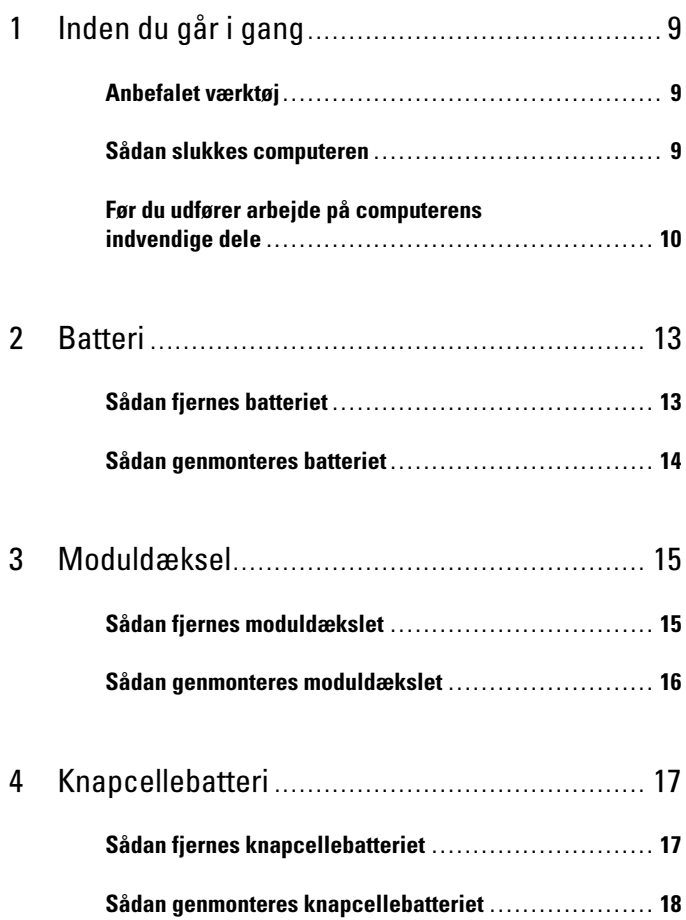

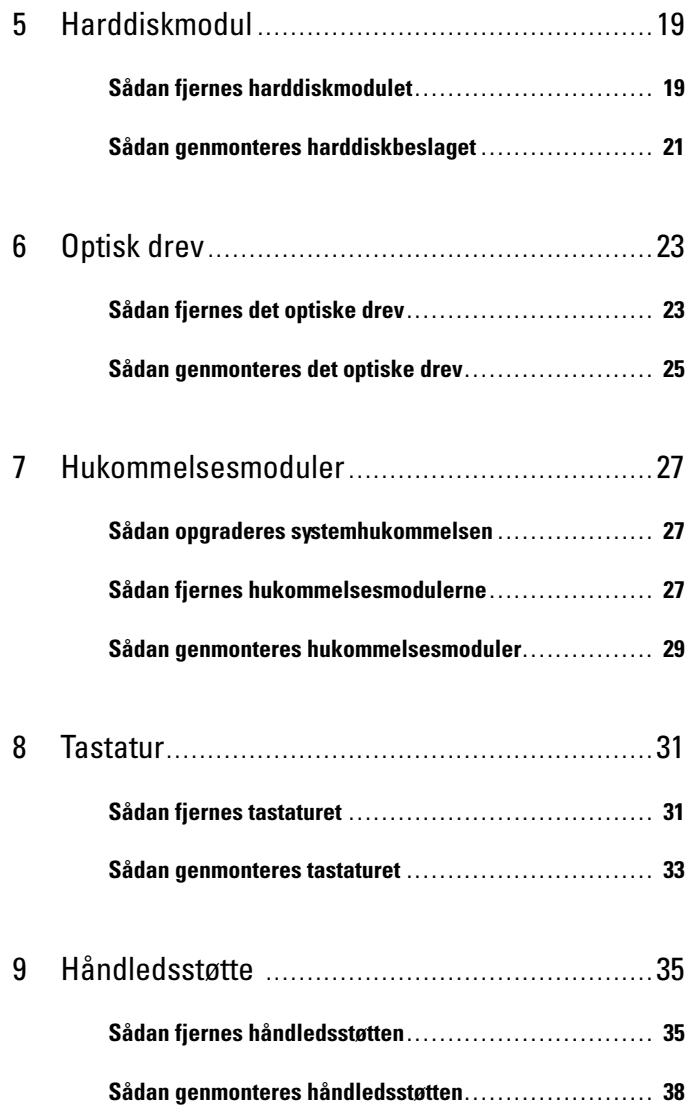

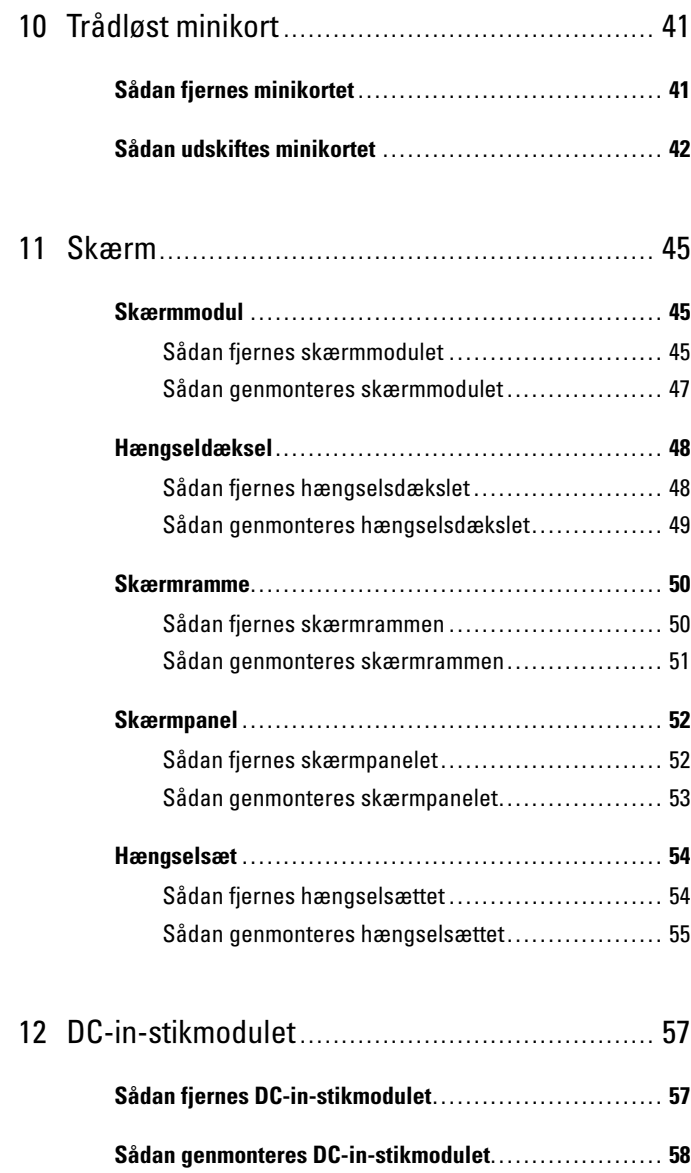

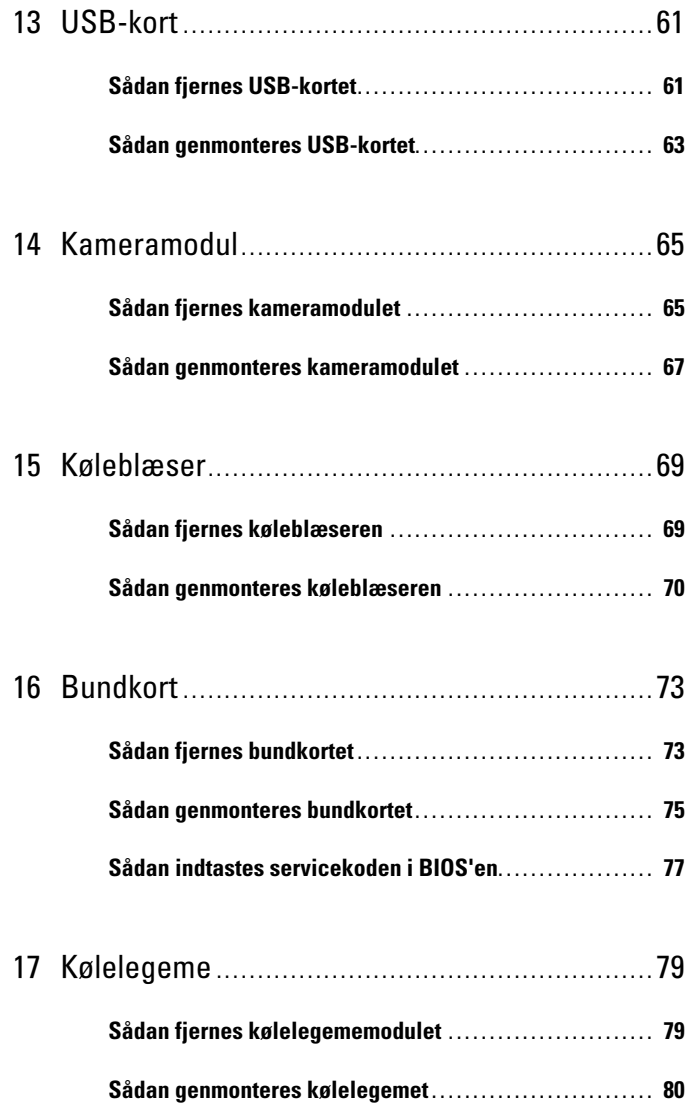

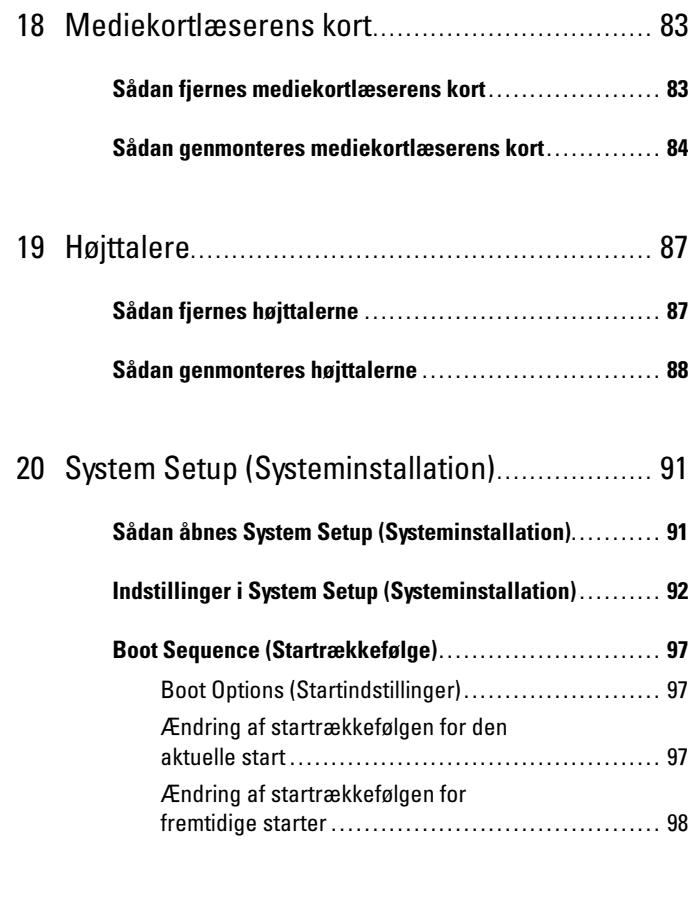

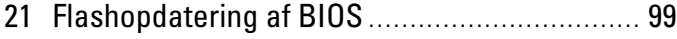

#### Indholdsfortegnelse

# <span id="page-8-3"></span><span id="page-8-0"></span>**Inden du går i gang**

Denne servicehåndbog indeholder instruktioner til fjernelse og montering af komponenter på computeren. Medmindre andet er angivet, antager hver af procedurerne, at følgende betingelser er opfyldt:

- Du har udført trinnene i ["Sådan slukkes computeren" på side](#page-8-2) 9 og ["Før du](#page-9-0)  [udfører arbejde på computerens indvendige dele" på side](#page-9-0) 10.
- Du har læst de sikkerhedsoplysninger, som fulgte med din computer*.*
- En komponent kan genmonteres eller installeres (hvis den er købt separat) ved at udføre proceduren for fjernelse i omvendt rækkefølge.

## <span id="page-8-1"></span>**Anbefalet værktøj**

Procedurerne i dette dokument kræver eventuelt følgende værktøj:

- Stjerneskruetrækker
- Lille, almindelig skruetrækker
- Plastiksyl
- BIOS' eksekverbare opdateringsprogram er tilgængeligt på **support.dell.com**

### <span id="page-8-4"></span><span id="page-8-2"></span>**Sådan slukkes computeren**

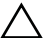

**FORSIGTIG: Gem og luk alle åbne filer, og afslut alle åbne programmer, inden du slukker computeren, så risikoen for datatab forebygges.**

- **1** Gem og luk alle åbne filer, og luk alle åbne programmer.
- **2** Klik på Start *Dog klik derefter på Luk. Computeren slukker, når* operativsystemets nedlukningsproces er fuldført.
- **3** Sørg for at computeren er slukket. Hvis computeren og de tilsluttede enheder ikke blev slukket automatisk, da du lukkede operativsystemet, skal du trykke på tænd/sluk-knappen og holde den nede, indtil computeren slukker.

#### <span id="page-9-0"></span>**Før du udfører arbejde på computerens indvendige dele**

Brug følgende sikkerhedsretningslinjer for at beskytte computeren mod potentielle skader og af hensyn til din egen sikkerhed.

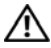

**ADVARSEL: Før du arbejder med computerens indvendige dele, skal du læse de sikkerhedsinstruktioner, der fulgte med computeren. Du kan finde yderligere oplysninger om bedste fremgangsmåder for sikkerhed på webstedet Regulatory Compliance på www.dell.com/regulatory\_compliance.**

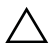

**FORSIGTIG: Kun en certificeret servicetekniker bør foretage reparationer på computeren. Skade som følge af service eller reparationer, som ikke er godkendt af Dell, er ikke dækket af garantien.**

**FORSIGTIG: Undgå elektrostatisk afladning ved at skabe jordforbindelse ved hjælp af en jordingsrem eller ved jævnligt at røre ved en umalet metaloverflade, f.eks. et stik på computeren.**

**FORSIGTIG: Håndter komponenter og kort forsigtigt. Rør ikke ved komponenternes eller kortenes kontaktområder. Hold et kort i kanterne eller i opsætningsrammen. Hold komponenterne i kanten og ikke i benene.**

**FORSIGTIG: Når du frakobler et kabel, skal du tage fat i stikket eller trækfligen, ikke i selve kablet. Nogle kabler har forbindelsesstykker med bøjlelåse; og hvis du er i færd med at koble et sådan kabel fra, bør du trykke på bøjlelåsene, før du kobler kablet fra. Når du trækker forbindelsesstykker ud, bør du sikre dig, at de flugter med stikket for at undgå bøjede ben. Du bør også sikre dig, at begge forbindelsesstykker flugter med hinanden, inden du sætter en ledning i.** 

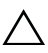

**FORSIGTIG: Foretag følgende trin før du begynder arbejde inde i computeren for at undgå skade af computeren.** 

- **1** Sørg for, at arbejdsoverfladen er jævn og ren for at forhindre, at computerdækslet bliver ridset.
- **2** Sluk for computeren og alle tilsluttede enheder. Se ["Sådan slukkes](#page-8-2)  [computeren" på side](#page-8-2) 9.

#### **FORSIGTIG: Fjern netværkskablet. Start med at fjerne kablet fra computeren, og fjern det derefter fra netværksenheden.**

- **3** Fjern alle telefon- og netværkskabler fra computeren.
- **4** Fjern alle kort, der er installeret i mediekortlæseren.
- **5** Tag stikkene til computeren og alle tilsluttede enheder ud af stikkontakterne.

**6** Frakobl alle tilsluttede enheder fra computeren.

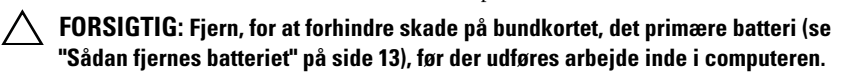

- **7** Fjern batteriet. Se ["Sådan fjernes batteriet" på side](#page-12-2) 13.
- **8** Vend computeren om, åbn den, og tryk på strømknappen for at jorde bundkortet.

## <span id="page-12-0"></span>**Batteri**

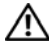

**ADVARSEL: Før du arbejder med computerens indvendige dele, skal du læse de sikkerhedsinstruktioner, der fulgte med computeren. Du kan finde yderligere oplysninger om bedste fremgangsmåder for sikkerhed på webstedet Regulatory Compliance på www.dell.com/regulatory\_compliance.**

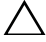

**FORSIGTIG: Kun en certificeret servicetekniker bør foretage reparationer på computeren. Skade som følge af service eller reparationer, som ikke er godkendt af Dell, er ikke dækket af garantien.**

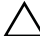

**FORSIGTIG: Undgå elektrostatisk afladning ved at skabe jordforbindelse ved hjælp af en jordingsrem eller ved jævnligt at røre ved en umalet metaloverflade, f.eks. et stik på computeren.**

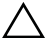

**FORSIGTIG: For at undgå beskadigelse af computeren, må du kun bruge det batteri, der er beregnet til denne specifikke Dell-computer. Brug ikke batterier, som er beregnet til andre Dell-computere.**

### <span id="page-12-2"></span><span id="page-12-1"></span>**Sådan fjernes batteriet**

- **1** Følg instruktionerne i ["Inden du går i gang" på side](#page-8-3) 9.
- **2** Sluk for computeren, og vend computeren om.
- **3** Skub begge batteriets frigørelseslåse til den ulåste position. Batteriet springer ud af rummet.
- **4** Løft batteriet ud af batterirummet.

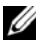

*C* OBS! Kontrollér, efter at batteriet er fjernet at batteriets frigørelseslåse er i den låste position.

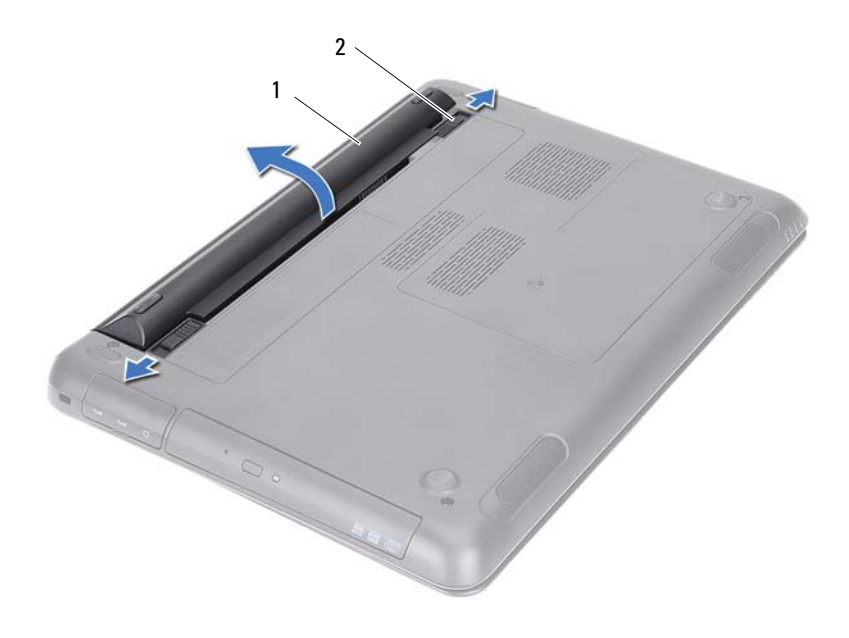

<span id="page-13-1"></span>

batteri 2 batteriets frigørelseslåse (2)

#### <span id="page-13-0"></span>**Sådan genmonteres batteriet**

- Følg instruktionerne i ["Inden du går i gang" på side](#page-8-3) 9.
- Sæt batteriet i batterirummet og tryk ned til det klikker på plads.
- Kontrollér at begge batteriets frigørelseslåse er i den låste position.

## <span id="page-14-0"></span>**Moduldæksel**

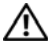

**ADVARSEL: Før du arbejder med computerens indvendige dele, skal du læse de sikkerhedsinstruktioner, der fulgte med computeren. Du kan finde yderligere oplysninger om bedste fremgangsmåder for sikkerhed på webstedet Regulatory Compliance på www.dell.com/regulatory\_compliance.**

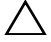

**FORSIGTIG: Kun en certificeret servicetekniker bør foretage reparationer på computeren. Skade som følge af service eller reparationer, som ikke er godkendt af Dell, er ikke dækket af garantien.**

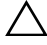

**FORSIGTIG: Undgå elektrostatisk afladning ved at skabe jordforbindelse ved hjælp af en jordingsrem eller ved jævnligt at røre ved en umalet metaloverflade, f.eks. et stik på computeren.**

### <span id="page-14-2"></span><span id="page-14-1"></span>**Sådan fjernes moduldækslet**

- **1** Følg instruktionerne i ["Inden du går i gang" på side](#page-8-3) 9.
- **2** Fjern batteriet. Se ["Sådan fjernes batteriet" på side](#page-12-2) 13.
- **3** Løsn monteringsskruen, der fastgør bunddækslet til computerbunden.
- **4** Frigør vha. fingerspidserne tappene på moduldækslet fra indhakkene på computerbunden.
- **5** Løft moduldækslet af computerbunden.

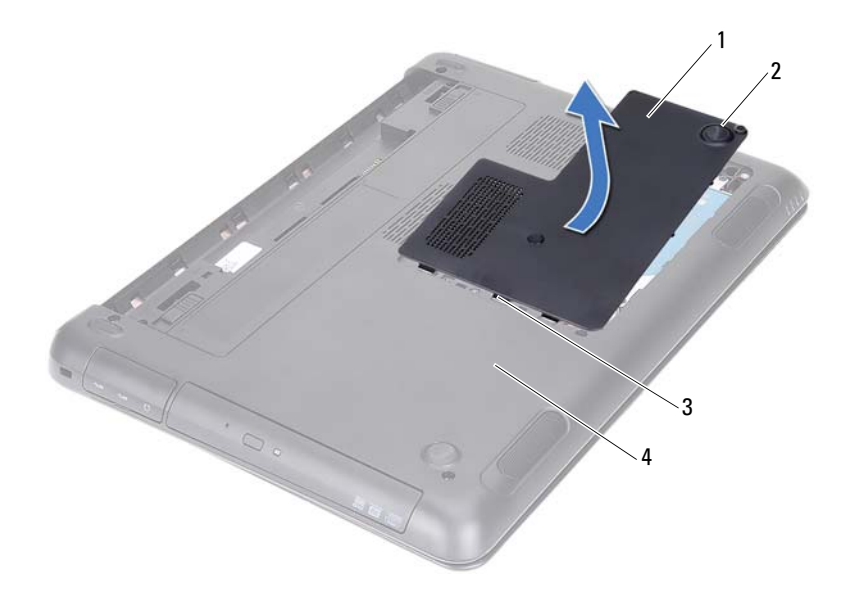

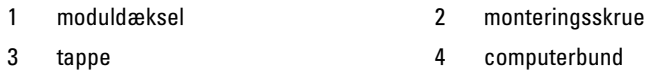

#### <span id="page-15-1"></span><span id="page-15-0"></span>**Sådan genmonteres moduldækslet**

- Følg instruktionerne i ["Inden du går i gang" på side](#page-8-3) 9.
- Flugt tappene på moduldækslet med indhakkene på computerbunden, og klem moduldækslet på plads.
- Stram skrue, der fastgør moduldækslet til computerbunden.
- Genmonter batteriet. Se ["Sådan genmonteres batteriet" på side](#page-13-1) 14.

## <span id="page-16-0"></span>**Knapcellebatteri**

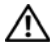

**ADVARSEL: Før du arbejder med computerens indvendige dele, skal du læse de sikkerhedsinstruktioner, der fulgte med computeren. Du kan finde yderligere oplysninger om bedste fremgangsmåder for sikkerhed på webstedet Regulatory Compliance på www.dell.com/regulatory\_compliance.** 

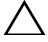

**FORSIGTIG: Kun en certificeret servicetekniker bør foretage reparationer på computeren. Skade som følge af service eller reparationer, som ikke er godkendt af Dell, er ikke dækket af garantien.**

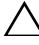

**FORSIGTIG: Undgå elektrostatisk afladning ved at skabe jordforbindelse ved hjælp af en jordingsrem eller ved jævnligt at røre ved en umalet metaloverflade, f.eks. et stik på computeren.**

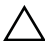

**FORSIGTIG: Fjern, for at forhindre skade på bundkortet, det primære batteri (se ["Sådan fjernes batteriet" på side](#page-12-2) 13), før der udføres arbejde inde i computeren.**

### <span id="page-16-1"></span>**Sådan fjernes knapcellebatteriet**

- **1** Følg instruktionerne i ["Inden du går i gang" på side](#page-8-3) 9.
- **2** Fjern batteriet. Se ["Sådan fjernes batteriet" på side](#page-12-2) 13.
- **3** Fjern moduldækslet. Se ["Sådan fjernes moduldækslet" på side](#page-14-2) 15.
- **4** Lirk forsigtigt vha. en plastiksyl knapcellebatteriet ud af batterisoklen på bundkortet.

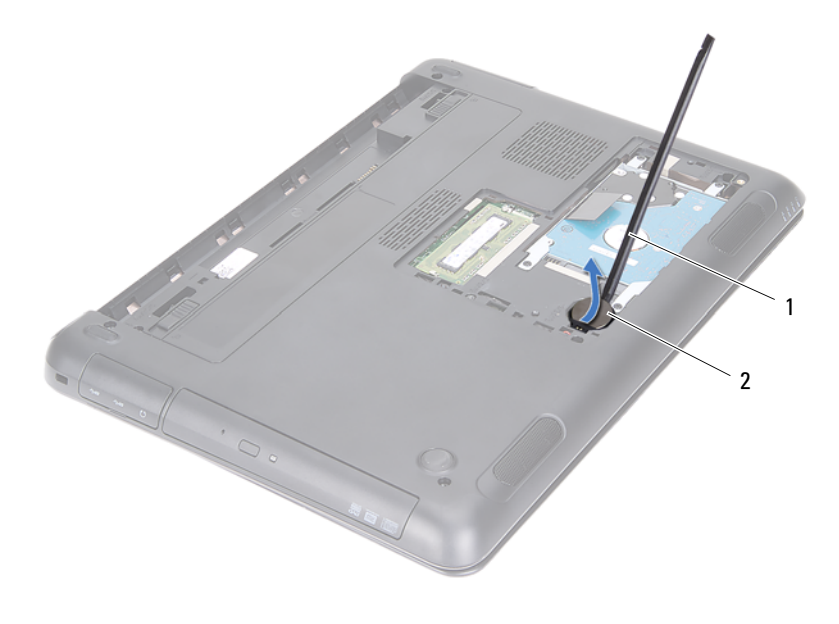

1 plastiksyl 2 knapcellebatteri

#### <span id="page-17-0"></span>**Sådan genmonteres knapcellebatteriet**

- **1** Følg instruktionerne i ["Inden du går i gang" på side](#page-8-3) 9.
- **2** Klik knapcellebatteriet med den positive side opad i batterisoklen på bundkortet.
- **3** Genmonter moduldækslet. Se ["Sådan genmonteres moduldækslet" på side](#page-15-1) 16.
- **4** Genmonter batteriet. Se ["Sådan genmonteres batteriet" på side](#page-13-1) 14.
- **FORSIGTIG: Inden du tænder computeren, skal du montere alle skruerne og kontrollere, at der ikke findes løse skruer inde i computeren. Hvis du ikke gør det, kan computeren blive beskadiget.**

## <span id="page-18-0"></span>**Harddiskmodul**

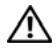

**ADVARSEL: Før du arbejder med computerens indvendige dele, skal du læse de sikkerhedsinstruktioner, der fulgte med computeren. Du kan finde yderligere oplysninger om bedste fremgangsmåder for sikkerhed på webstedet Regulatory Compliance på www.dell.com/regulatory\_compliance.** 

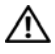

**ADVARSEL: Undlad at røre harddiskens metalkabinet, hvis du fjerner harddisken fra computeren, mens harddisken er varm.**

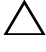

**FORSIGTIG: Kun en certificeret servicetekniker bør foretage reparationer på computeren. Skade som følge af service eller reparationer, som ikke er godkendt af Dell, er ikke dækket af garantien.**

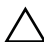

**FORSIGTIG: Undgå elektrostatisk afladning ved at skabe jordforbindelse ved hjælp af en jordingsrem eller ved jævnligt at røre ved en umalet metaloverflade, f.eks. et stik på computeren.**

**FORSIGTIG: Hvis du vil undgå datatab, skal du slukke computeren (se ["Sådan](#page-8-4)  [slukkes computeren" på side](#page-8-4) 9) inden du fjerner harddisken. Fjern ikke harddisken, mens computeren er tændt eller i dvaletilstand.**

**FORSIGTIG: Fjern, for at forhindre skade på bundkortet, det primære batteri (se ["Sådan fjernes batteriet" på side](#page-12-2) 13), før der udføres arbejde inde i computeren.**

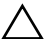

#### **FORSIGTIG: Harddiske er meget skrøbelige. Vær forsigtig, når du håndterer harddisken.**

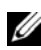

**OBS!** Dell garanterer ikke, at harddiske fra andre producenter end Dell er kompatible, og der ydes ikke support til sådanne harddiske.

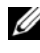

*C* OBS! Hvis du installerer en harddisk fra en anden leverandør end Dell, skal du installere operativsystem, drivere og værktøjer på den nye harddisk. Se *Mig og min Dell*.

## <span id="page-18-1"></span>**Sådan fjernes harddiskmodulet**

- **1** Følg instruktionerne i ["Inden du går i gang" på side](#page-8-3) 9.
- **2** Fjern batteriet. Se ["Sådan fjernes batteriet" på side](#page-12-2) 13.
- **3** Fjern moduldækslet. Se ["Sådan fjernes moduldækslet" på side](#page-14-2) 15.
- **4** Fjern de fire skruer, der fastgør harddiskmodulet til computerens bund.
- Skub harddiskmodulet vha. trækfligen for at frakoble den fra stikket på bundkortet.
- Løft harddiskmodulet ud af computerbunden.

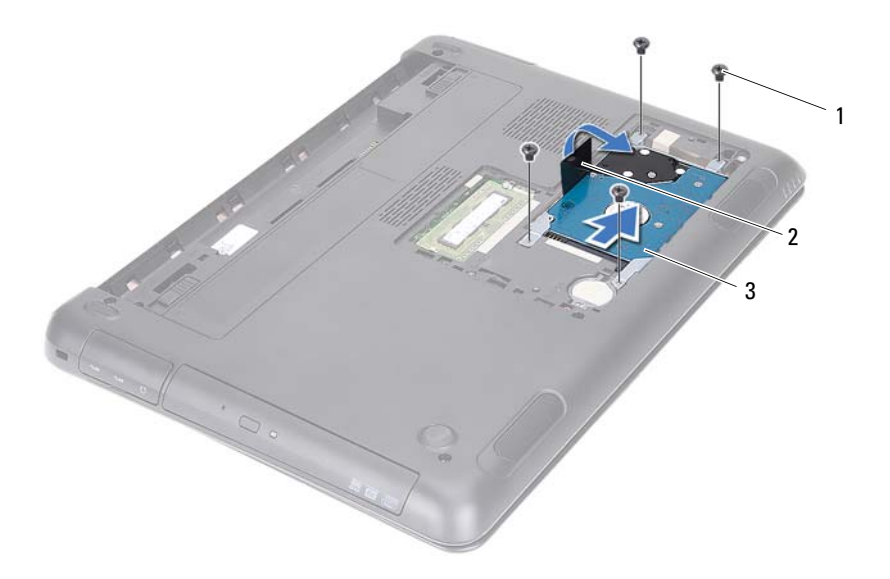

- skruer (4) 2 trækflig
	-

- 3 harddiskmodul
- Fjern de fire skruer, der fastgør harddiskbeslaget til harddisken.
- Løft harddisken væk fra harddiskbeslaget.

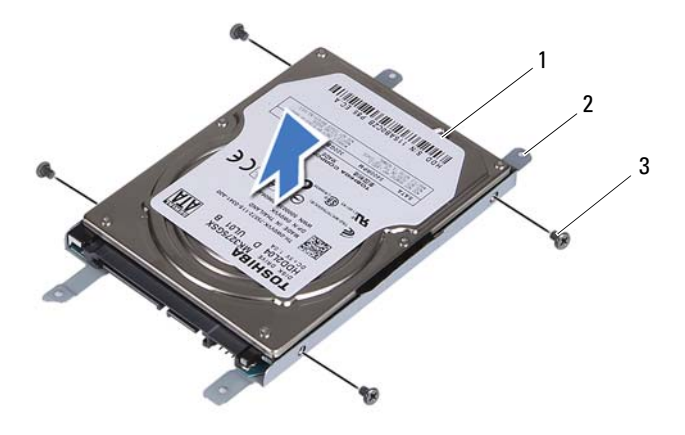

- 
- Harddisk 2 harddiskbeslag
- skruer (4)

#### <span id="page-20-0"></span>**Sådan genmonteres harddiskbeslaget**

- Følg instruktionerne i ["Inden du går i gang" på side](#page-8-3) 9.
- Tag udskiftningsharddisken ud af emballagen. Gem den originale emballage til opbevaring eller transport af den gamle harddisk.
- Flugt skruehullerne på harddisken med skruehullerne på harddisken.
- Genmonter de fire skruer, der fastgør harddiskbeslaget til harddisken.
- Anbring harddiskmodulet i computerbunden.
- Skub vha. trækfligen harddiskenheden ind i bundkortets stik.
- Genmonter de fire skruer, der fastgør harddiskmodulet til computerens bund.
- Genmonter moduldækslet. Se ["Sådan genmonteres moduldækslet" på side](#page-15-1) 16.
- Genmonter batteriet. Se ["Sådan genmonteres batteriet" på side](#page-13-1) 14.

**FORSIGTIG: Inden du tænder computeren, skal du montere alle skruerne og kontrollere, at der ikke findes løse skruer inde i computeren. Hvis du ikke gør det, kan computeren blive beskadiget.**

- **10** Slut computeren og alle enheder til stikkontakten, og tænd dem.
- **11** Installer eventuelt operativsystemet til computeren.
- **12** Installer eventuelle drivere og hjælpeværktøjer til computeren.

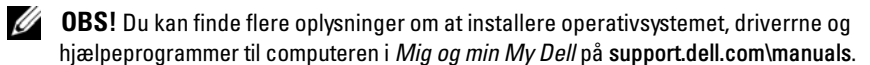

## <span id="page-22-0"></span>**Optisk drev**

**ADVARSEL: Før du arbejder med computerens indvendige dele, skal du læse de sikkerhedsinstruktioner, der fulgte med computeren. Du kan finde yderligere oplysninger om bedste fremgangsmåder for sikkerhed på webstedet Regulatory Compliance på www.dell.com/regulatory\_compliance.**

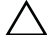

**FORSIGTIG: Kun en certificeret servicetekniker bør foretage reparationer på computeren. Skade som følge af service eller reparationer, som ikke er godkendt af Dell, er ikke dækket af garantien.**

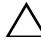

**FORSIGTIG: Undgå elektrostatisk afladning ved at skabe jordforbindelse ved hjælp af en jordingsrem eller ved jævnligt at røre ved en umalet metaloverflade, f.eks. et stik på computeren.**

### <span id="page-22-4"></span><span id="page-22-1"></span>**Sådan fjernes det optiske drev**

- **1** Følg instruktionerne i ["Inden du går i gang" på side](#page-8-3) 9.
- **2** Fjern batteriet. Se ["Sådan fjernes batteriet" på side](#page-12-2) 13.
- **3** Fjern moduldækslet. Se ["Sådan fjernes moduldækslet" på side](#page-14-2) 15.
- <span id="page-22-2"></span>**4** Fjern skruen, der fastgør det optiske drev til computerbunden.
- <span id="page-22-3"></span>**5** Skub det optiske drev ud af den optiske drevbås.

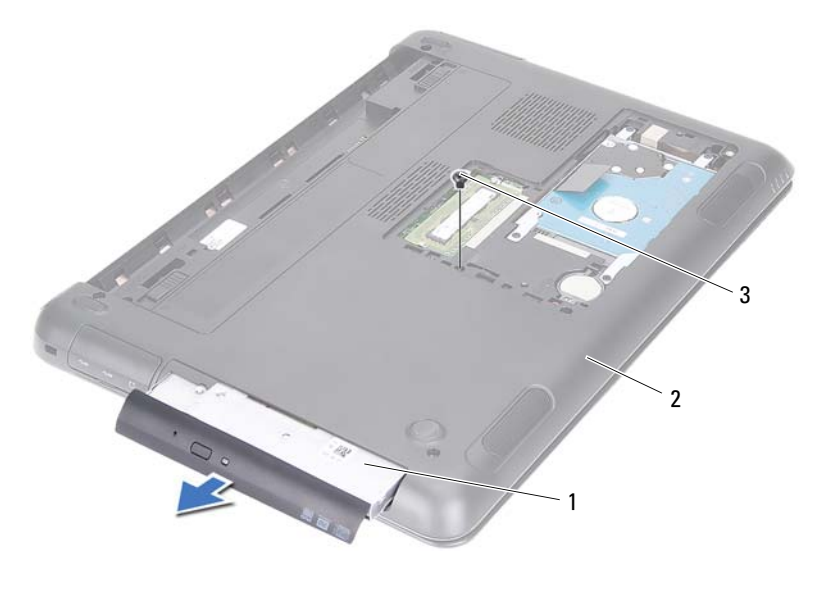

- optisk drevmodul 2 computerbund
	-

- skrue
- Fjern de to skruer, som fastgør beslaget til det optiske drev.
- Fjern beslaget fra det optiske drev.
- Lirk forsigtigt tappene på det optiske drevs ramme og fjern rammen fra det optiske drevs modul.

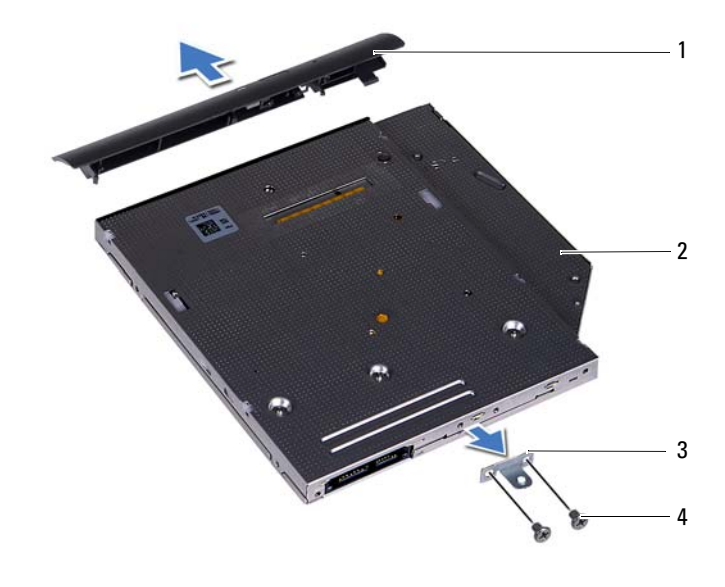

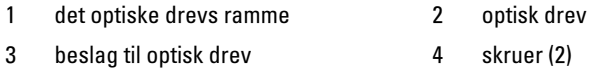

#### <span id="page-24-0"></span>**Sådan genmonteres det optiske drev**

- Følg instruktionerne i ["Inden du går i gang" på side](#page-8-3) 9.
- Ret tappene på drevets ramme ind efter åbningerne på det optiske drev, og klik rammen på plads.
- Ret skruehullerne på beslaget til det optiske drev ind efter skruehullerne på det optiske drev.
- Genmonter de to skruer, som fastgør beslaget til det optiske drev.
- Skub det optiske drevmodul tilbage i den optiske drevbås.
- Genmonter skruen, der fastgør det optiske drevmodul til computerbunden.
- Genmonter moduldækslet. Se ["Sådan genmonteres moduldækslet" på](#page-15-1)  [side](#page-15-1) 16.

#### **8** Genmonter batteriet. Se ["Sådan genmonteres batteriet" på side](#page-13-1) 14.

**FORSIGTIG: Inden du tænder computeren, skal du montere alle skruerne og kontrollere, at der ikke findes løse skruer inde i computeren. Hvis du ikke gør det, kan computeren blive beskadiget.**

## <span id="page-26-0"></span>**Hukommelsesmoduler**

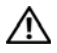

**ADVARSEL: Før du arbejder med computerens indvendige dele, skal du læse de sikkerhedsinstruktioner, der fulgte med computeren. Du kan finde yderligere oplysninger om bedste fremgangsmåder for sikkerhed på webstedet Regulatory Compliance på www.dell.com/regulatory\_compliance.**

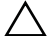

**FORSIGTIG: Kun en certificeret servicetekniker bør foretage reparationer på computeren. Skade som følge af service eller reparationer, som ikke er godkendt af Dell, er ikke dækket af garantien.**

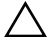

**FORSIGTIG: Undgå elektrostatisk afladning ved at skabe jordforbindelse ved hjælp af en jordingsrem eller ved jævnligt at røre ved en umalet metaloverflade, f.eks. et stik på computeren.**

**FORSIGTIG: Fjern, for at forhindre skade på bundkortet, det primære batteri (se ["Sådan fjernes batteriet" på side](#page-12-2) 13), før der udføres arbejde inde i computeren.**

### <span id="page-26-1"></span>**Sådan opgraderes systemhukommelsen**

Computeren understøtter op til to hukommelsesmodulstik. Du kan få adgang til DIMM B-stik ved at fjerne moduldækslet på compterens bund. Du kan få adgang til DIMM A-stikket ved at fjerne håndledsstøtten.

Du kan udvide computerens hukommelse ved at installere hukommelsesmoduler på bundkortet. Du kan finde flere oplysninger om hvilken hukommelse computeren understøtter i computerens *Omfattende specifikationer* på **support.dell.com/manuals**.

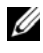

*C* OBS! Hukommelsesmoduler, der er købt hos Dell, er omfattet af computerens garanti.

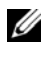

**OBS!** Hvis du bestilte et hokummelsesmodel med systemet, er det installeret i DIMM A-stikket.

## <span id="page-26-2"></span>**Sådan fjernes hukommelsesmodulerne**

- **1** Følg instruktionerne i ["Inden du går i gang" på side](#page-8-3) 9.
- **2** Fjern batteriet. Se ["Sådan fjernes batteriet" på side](#page-12-2) 13.
- **3** Fjern moduldækslet. Se ["Sådan fjernes moduldækslet" på side](#page-14-2) 15.

#### **FORSIGTIG: Anvend, for at undgå skader på hukommelsesmodulstikket, ikke værktøj til at adskille fastgørelsesklemmerne på hukommelsesmodulet.**

- **4** For at fjerne hukommelsesmodulet fra DIMM B-stikket, fortsæt til [trin](#page-27-0) 5. For at fjerne hukommelsesmodulet fra DIMM A -stikket:
	- **a** Vend computeren om.
	- **b** Fjern tastaturet. Se ["Sådan fjernes tastaturet" på side](#page-30-2) 31.
- <span id="page-27-0"></span>**5** Brug fingerspidserne til forsigtigt at adskille fastgørelsesklemmerne på hver side af hukommelsesmodulstikket, indtil modulet springer op.

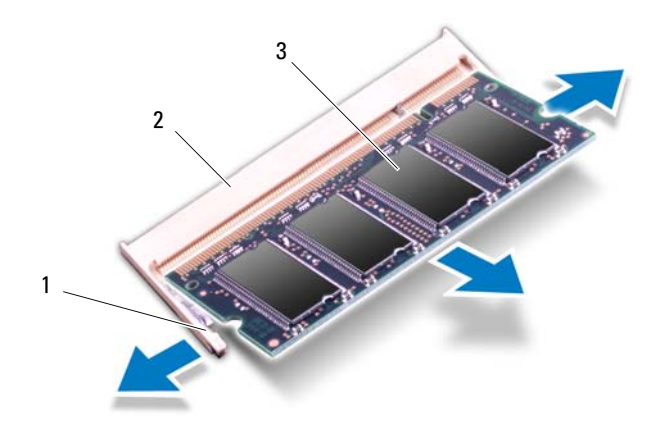

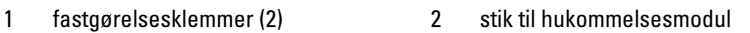

- 3 hukommelsesmodul
- **6** Fjern hukommelsesmodulet fra hukommelsesmodulstikket.

### <span id="page-28-0"></span>**Sådan genmonteres hukommelsesmoduler**

- **1** Følg instruktionerne i ["Inden du går i gang" på side](#page-8-3) 9.
- **2** Ret hakket i hukommelsesmodulet ind efter tappen i stikket på hukommelsesmodulet.
- **3** Skub hukommelsesmodulet fast ind i stikket i en vinkel på 45 grader, og tryk derefter hukommelsesmodulet ned, indtil det klikker på plads. Hvis du ikke hører et klik, skal du fjerne hukommelsesmodulet og sætte det i igen.

*C* OBS! Hvis hukommelsesmodulet ikke installeres korrekt, kan computeren muligvis ikke starte.

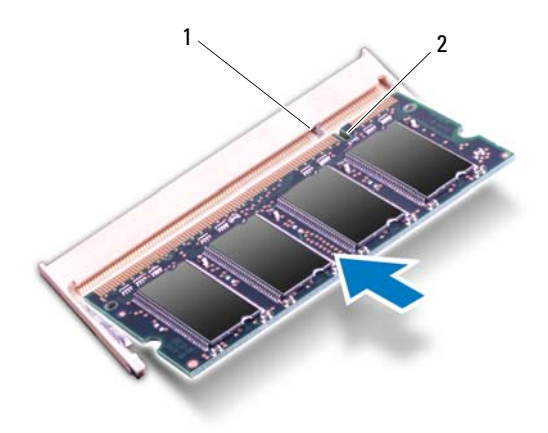

1 tap 2 indhak

- **4** Hvis du genmonterede hukommelsesmodulet i DIMM B-stikket, fortsæt til [trin](#page-28-1) 6.
- **5** Hvis du genmomnterede hukommelsesmodulet i DIMM A-stikket:
	- **a** Genmonter tastaturet. Se ["Sådan genmonteres tastaturet" på side](#page-32-1) 33.
	- **b** Vend computeren om.
- <span id="page-28-1"></span>**6** Genmonter moduldækslet. Se ["Sådan genmonteres moduldækslet" på side](#page-15-1) 16.

**7** Genmonter batteriet. Se ["Sådan genmonteres batteriet" på side](#page-13-1) 14.

Slut computeren og alle enheder til stikkontakten, og tænd dem. Når computeren starter, registreres hukommelsesmodulet eller -modulerne, og systemkonfigurationsoplysningerne opdateres automatisk.

Sådan bekræfter du, hvor meget hukommelse der er installeret i computeren:

Klik på **Start** → **Kontrolpanel**→ **System og sikkerhed**→ **System**.

## <span id="page-30-0"></span>**Tastatur**

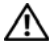

**ADVARSEL: Før du arbejder med computerens indvendige dele, skal du læse de sikkerhedsinstruktioner, der fulgte med computeren. Du kan finde yderligere oplysninger om bedste fremgangsmåder for sikkerhed på webstedet Regulatory Compliance på www.dell.com/regulatory\_compliance.**

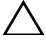

**FORSIGTIG: Kun en certificeret servicetekniker bør foretage reparationer på computeren. Skade som følge af service eller reparationer, som ikke er godkendt af Dell, er ikke dækket af garantien.**

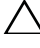

**FORSIGTIG: Undgå elektrostatisk afladning ved at skabe jordforbindelse ved hjælp af en jordingsrem eller ved jævnligt at røre ved en umalet metaloverflade, f.eks. et stik på computeren.**

**FORSIGTIG: Fjern, for at forhindre skade på bundkortet, det primære batteri (se ["Sådan fjernes batteriet" på side](#page-12-2) 13), før der udføres arbejde inde i computeren.**

**FORSIGTIG: Tastehætterne på tastaturet er skrøbelige og kan nemt forrykke sig, og det er tidskævende at genmontere dem. Vær forsigtig, når du fjerner og håndterer tastaturet.**

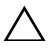

**FORSIGTIG: Vær ekstra forsigtig, når du fjerner og håndterer tastaturet. Ellers er der risiko for, at skærmpanelet bliver ridset.**

### <span id="page-30-2"></span><span id="page-30-1"></span>**Sådan fjernes tastaturet**

- **1** Følg instruktionerne i ["Inden du går i gang" på side](#page-8-3) 9.
- **2** Fjern batteriet. Se ["Sådan fjernes batteriet" på side](#page-12-2) 13.
- **3** Vend computeren om, og åbn skærmen så meget som muligt.
- **4** Skub forsigtigt en plastiksyl ind mellem tastaturet og håndledsstøtten.
- **5** Tryk på de fire tappen på håndledsstøtten og frigør tastaturet.

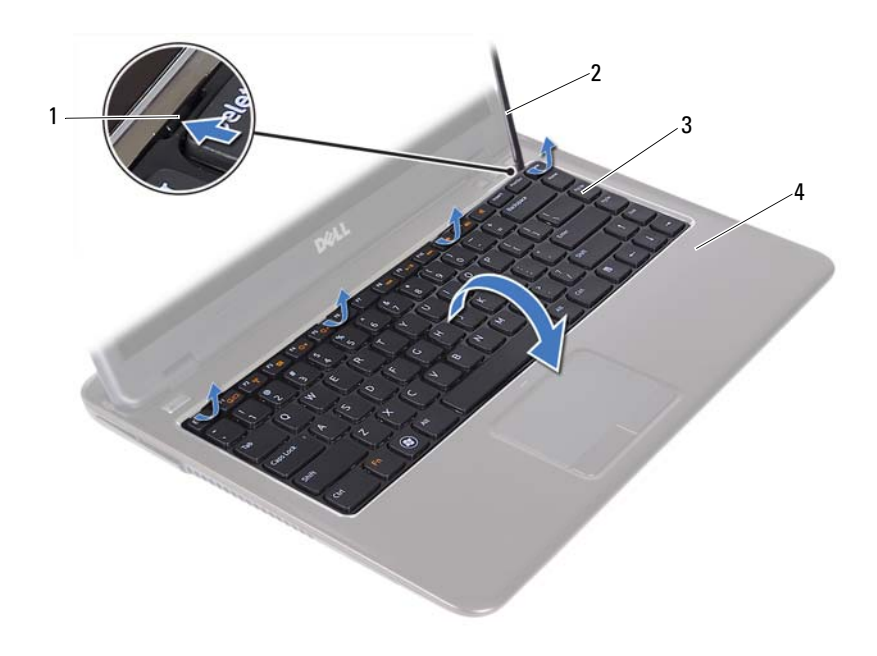

| tappe (4) | 2 plastiksyl   |
|-----------|----------------|
| tastatur  | håndledsstøtte |

**FORSIGTIG: Udvis forsigtighed mens du løfter tastaturet for at undgå at trække**   $\bigwedge$ **tastaturets stik af bundkortet med kraft.**

- **6** Løft forsigtigt tastaturet, og skub tapperne til tastaturet ud af åbningerne på håndledsstøtten.
- **7** Vend tastaturet om og anbring tastaturet på håndledsstøtten.
- **8** Løft låsetappene og frakobl tastaturkablet og kablet til tastaturets baggrundsbelysning fra stikkene på bundkortet.

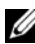

*C* OBS! Kablet til tastaturets baggrundsbelysning er kun tilgængelig, hvis du købte et baggrundsbelyst tastatur.

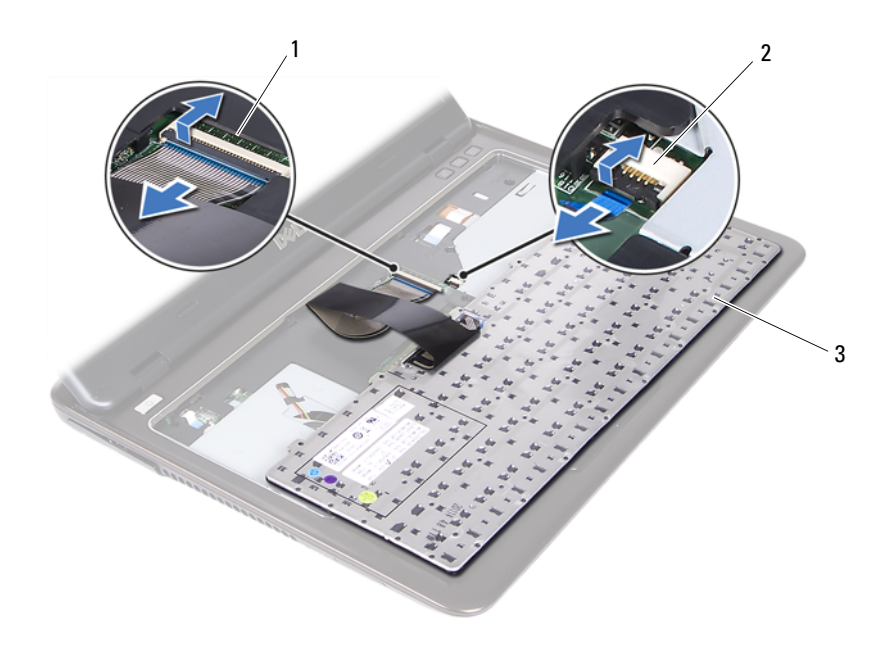

- stik til tastaturkabel 2 stik til kablet til tastaturets baggrundslysning
- tastatur
- Løft tastaturet af håndledsstøtten.

#### <span id="page-32-1"></span><span id="page-32-0"></span>**Sådan genmonteres tastaturet**

- Følg instruktionerne i ["Inden du går i gang" på side](#page-8-3) 9.
- Sæt tastaturkablet i stikket på bundkortet, og tryk ned på låsen til stikket for at fastgøre tastaturkablet.
- Flugt tapperne på tastaturet med åbningerne på håndledsstøtten, og sænk tastaturet på plads.
- Tryk forsigtigt langs tastaturets kanter for at fastgøre tastaturet.
- Genmonter batteriet. Se ["Sådan genmonteres batteriet" på side](#page-13-1) 14.

## <span id="page-34-0"></span>**Håndledsstøtte**

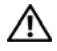

**ADVARSEL: Før du arbejder med computerens indvendige dele, skal du læse de sikkerhedsinstruktioner, der fulgte med computeren. Du kan finde yderligere oplysninger om bedste fremgangsmåder for sikkerhed på webstedet Regulatory Compliance på www.dell.com/regulatory\_compliance.** 

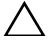

**FORSIGTIG: Undgå elektrostatisk afladning ved at skabe jordforbindelse ved hjælp af en jordingsrem eller ved jævnligt at røre ved en umalet metaloverflade, f.eks. et stik på computeren.**

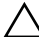

**FORSIGTIG: Kun en certificeret servicetekniker bør foretage reparationer på computeren. Skade som følge af service eller reparationer, som ikke er godkendt af Dell, er ikke dækket af garantien.**

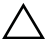

**FORSIGTIG: Fjern, for at forhindre skade på bundkortet, det primære batteri (se ["Sådan fjernes batteriet" på side](#page-12-2) 13), før der udføres arbejde inde i computeren.**

### <span id="page-34-1"></span>**Sådan fjernes håndledsstøtten**

- **1** Følg instruktionerne i ["Inden du går i gang" på side](#page-8-3) 9.
- **2** Fjern batteriet. Se ["Sådan fjernes batteriet" på side](#page-12-2) 13.
- **3** Fjern moduldækslet. Se ["Sådan fjernes moduldækslet" på side](#page-14-2) 15.
- **4** Følg instruktionerne fra [trin](#page-22-2) 4 til [trin](#page-22-3) 5 i ["Sådan fjernes det optiske drev" på](#page-22-4)  [side](#page-22-4) 23.
- **5** Fjern de fire skruer, der fastgør håndledsstøtten til computerbunden.

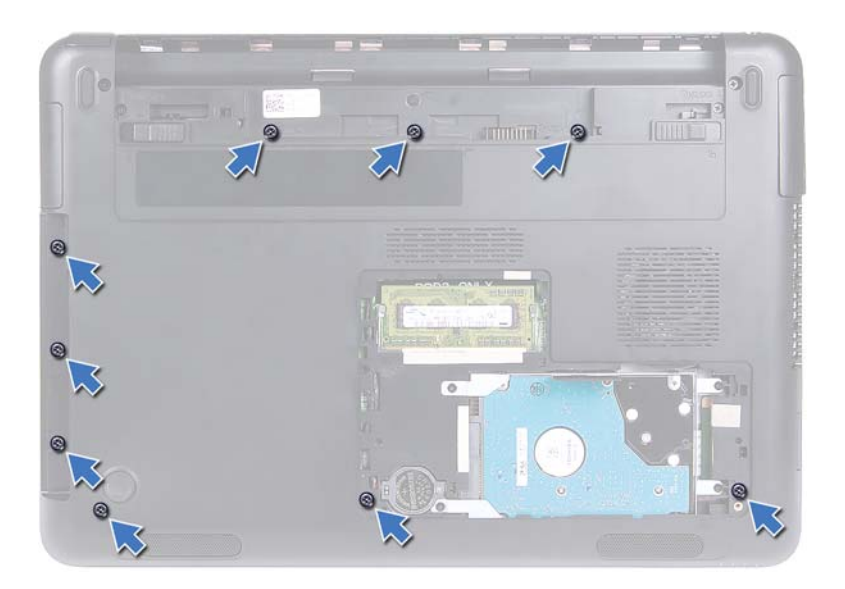

- **6** Vend computeren om.
- **7** Fjern tastaturet. Se ["Sådan fjernes tastaturet" på side](#page-30-2) 31.

#### **FORSIGTIG: Træk i plastikfligen over stikkene for at undgå at beskadige stikkene.**

- **8** Løft fastgørelseslåsene og frakobl kablerne til tænd/sluk-knappen, genvejstasternes kort fra deres stik på bundkortet.
- **9** Fjern de syv skruer, der fastgør håndledsstøtten til computerbunden.
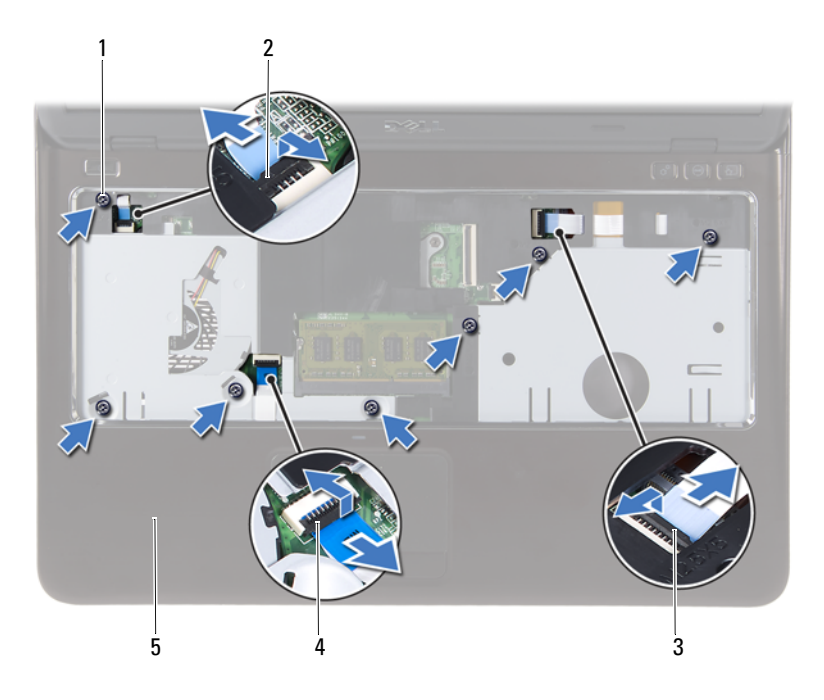

- 
- skruer (7) 2 stik til kablet til tænd/sluk-knappen
- kabelstikket til genvejstasternes kort 4 stik til pegefeltets kabel
- håndledsstøtte

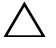

#### **FORSIGTIG: Adskil forsigtigt håndledsstøtten fra computerbunden, så håndledsstøtten og skærmen ikke beskadiges.**

Løft håndledsstøttens bøjle ud af computeren.

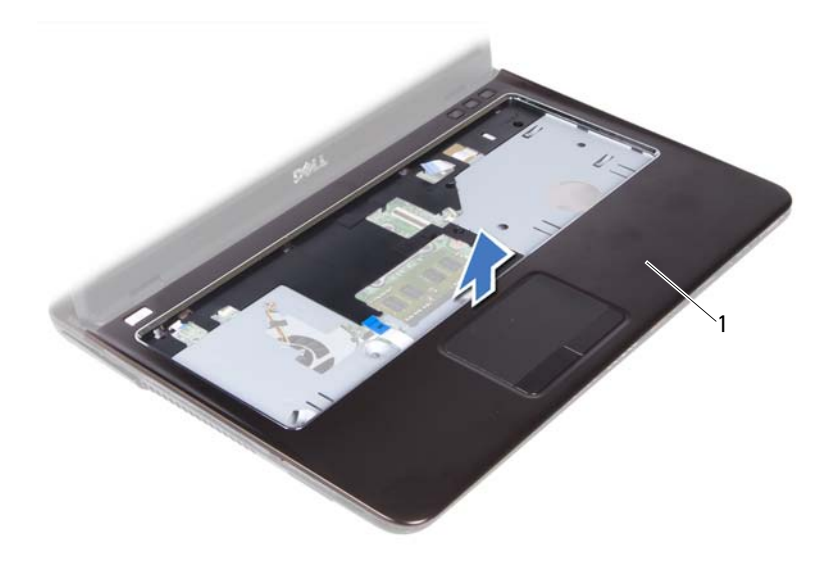

håndledsstøtte

## <span id="page-37-0"></span>**Sådan genmonteres håndledsstøtten**

- Følg instruktionerne i ["Inden du går i gang" på side](#page-8-0) 9.
- Flugt tappene på håndledsstøtten med indhakkene på computerbunden og klik håndledsstøtten forsigtigt på plads.
- Skub kablerne til tænd/sluk-knappen, pegefeltet og genvejstasternes kort ind i deres respektive stik på bundkortet og tryk låsetappene ned for at fastgøre kablerne.
- Genmonter de syv skruer, der fastgør håndledsstøtten til computerbunden.
- Genmonter tastaturet. Se ["Sådan genmonteres tastaturet" på side](#page-32-0) 33.
- Vend computeren om, og genmonter de ni skrueri, der fastgør håndledsstøtten computerbunden.
- Følg instruktionerne fra [trin](#page-24-0) 5 til [trin](#page-24-1) 6 i ["Sådan genmonteres det optiske](#page-24-2)  [drev" på side](#page-24-2) 25.
- Genmonter moduldækslet. Se ["Sådan genmonteres moduldækslet" på](#page-15-0)  [side](#page-15-0) 16.

**9** Genmonter batteriet. Se ["Sådan genmonteres batteriet" på side](#page-13-0) 14.

# **Trådløst minikort**

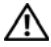

**ADVARSEL: Før du arbejder med computerens indvendige dele, skal du læse de sikkerhedsinstruktioner, der fulgte med computeren. Du kan finde yderligere oplysninger om bedste fremgangsmåder for sikkerhed på webstedet Regulatory Compliance på www.dell.com/regulatory\_compliance.**

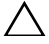

**FORSIGTIG: Kun en certificeret servicetekniker bør foretage reparationer på computeren. Skade som følge af service eller reparationer, som ikke er godkendt af Dell, er ikke dækket af garantien.**

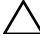

**FORSIGTIG: Undgå elektrostatisk afladning ved at skabe jordforbindelse ved hjælp af en jordingsrem eller ved jævnligt at røre ved en umalet metaloverflade, f.eks. et stik på computeren.**

**FORSIGTIG: Fjern, for at forhindre skade på bundkortet, det primære batteri (se ["Sådan fjernes batteriet" på side](#page-12-0) 13), før der udføres arbejde inde i computeren.**

**FORSIGTIG: Hvis minikortet ikke er i computeren, skal det opbevares i beskyttende antistatisk emballage. Se "Beskyttelse mod elektrostatisk afladning" i de sikkerhedsanvisninger, der fulgte med computeren).**

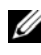

*C* OBS! Dell garanterer ikke kompatibilitet og yder ikke support til minikort fra andre leverandører end Dell.

Computeren har et stik til et halvt minikort, der understøtter et Wi-Fi+WiMax- eller Wi-Fi+Bluetooth-kombinationskort.

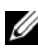

*OBS!* Hvis du har bestilt et trådløst minikort sammen med computeren, er kortet allerede installeret.

## <span id="page-40-0"></span>**Sådan fjernes minikortet**

- **1** Følg instruktionerne i ["Inden du går i gang" på side](#page-8-0) 9.
- **2** Fjern batteriet. Se ["Sådan fjernes batteriet" på side](#page-12-0) 13.
- **3** Fjern moduldækslet. Se ["Sådan fjernes moduldækslet" på side](#page-14-0) 15.
- **4** Følg instruktionerne fra [trin](#page-22-0) 4 til [trin](#page-22-1) 5 i ["Sådan fjernes det optiske drev" på](#page-22-2)  [side](#page-22-2) 23.
- **5** Fjern tastaturet. Se ["Sådan fjernes tastaturet" på side](#page-30-0) 31.
- **6** Fjern håndledsstøtten. Se ["Sådan fjernes håndledsstøtten" på side](#page-34-0) 35.
- **7** Løft fastgørelseslåsen og frakobl kablet til USB-kortet fra stikkene på USB-kortet og bundkortet, og fjern derefter kablet til USB-kortet. Se ["Sådan fjernes USB-kortet" på side](#page-60-0) 61.
- **8** Afbryd kablerne til trådløs antenne fra stikkene på minikortet.
- **9** Fjern skruen, der fastgør minikortet til bundkortet.

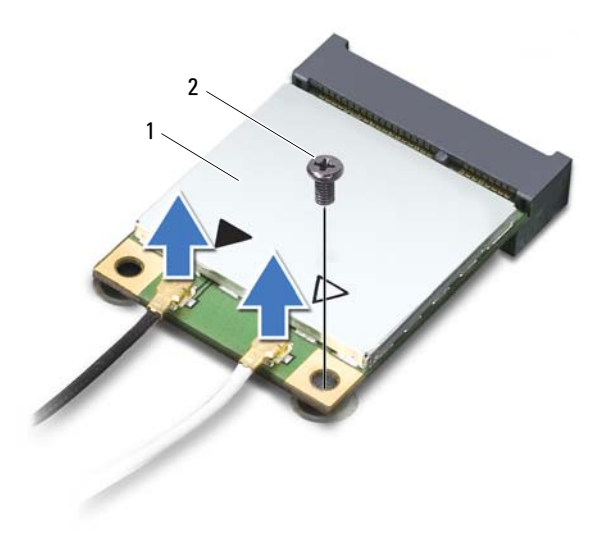

- 1 minikort 2 skrue
- **10** Løft minikortet ud af stikket på bundkortet.

## <span id="page-41-0"></span>**Sådan udskiftes minikortet**

**1** Følg instruktionerne i ["Inden du går i gang" på side](#page-8-0) 9.

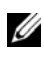

*C* OBS! Computeren kan på samme tid understøtte enten et Wi-Fi+WiMax-minikort eller et Wi-Fi+Bluetooth-kombinationskort.

**2** Tag det udskiftningsminikortet ud af emballagen.

**FORSIGTIG: Skub minikortet på plads med et fast og jævnt tryk. Hvis du bruger for stor kraft, risikerer du at beskadige stikket.**

#### **FORSIGTIG: Stikkene er affasede, så de ikke kan indsættes forkert. Hvis du mærker modstand, skal du kontrollere, at stikkene på minikortet og bundkortet er placeret korrekt, og flugt igen minikortet.**

#### **FORSIGTIG: Anbring aldrig kabler under minikortet, da dette medfører risiko for skader på minikortet.**

- **3** Sæt minikortets stik i stikket på bundkortet i en vinkel på 45 grader.
- **4** Tryk den anden ende af minikortet ned, og genmonter skruen, der fastgør minikortet til bundkortets stik.
- **5** Tilslut antennekablerne til minikortet som følger:
	- Tilslut det hvide kabel til stikket, der er markeret med den hvide trekant.
	- Tilslut det sorte kabel til stikket, der er markeret med den sorte trekant.
- **6** Opbevar de ubrugte antennekabler i den beskyttende Mylar-lomme.
- **7** Skub USB-kortets kabler ind i stikkene på USB-kortet og bundkortet og tryk fastgørelseslåsene ned. Se ["Sådan genmonteres USB-kortet" på side](#page-62-0) 63.
- **8** Genmonter håndledsstøtten. Se ["Sådan genmonteres håndledsstøtten" på](#page-37-0)  [side](#page-37-0) 38.
- **9** Genmonter tastaturet. Se ["Sådan genmonteres tastaturet" på side](#page-32-0) 33.
- **10** Følg instruktionerne fra [trin](#page-24-0) 5 til [trin](#page-24-1) 6 i ["Sådan genmonteres det optiske](#page-24-2)  [drev" på side](#page-24-2) 25.
- **11** Genmonter moduldækslet. Se ["Sådan genmonteres moduldækslet" på](#page-15-0)  [side](#page-15-0) 16.
- **12** Genmonter batteriet. Se ["Sådan genmonteres batteriet" på side](#page-13-0) 14.
- **13** Installer efter behov minikortets drivere og hjælpeprogrammer. Du kan finde flere oplysninger i *Mig on min Dell* på **support.dell.com/manuals**.

## **Skærm**

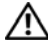

**ADVARSEL: Før du arbejder med computerens indvendige dele, skal du læse de sikkerhedsinstruktioner, der fulgte med computeren. Du kan finde yderligere oplysninger om bedste fremgangsmåder for sikkerhed på webstedet Regulatory Compliance på www.dell.com/regulatory\_compliance.** 

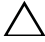

**FORSIGTIG: Kun en certificeret servicetekniker bør foretage reparationer på computeren. Skade som følge af service eller reparationer, som ikke er godkendt af Dell, er ikke dækket af garantien.**

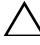

**FORSIGTIG: Undgå elektrostatisk afladning ved at skabe jordforbindelse ved hjælp af en jordingsrem eller ved jævnligt at røre ved en umalet metaloverflade, f.eks. et stik på computeren.**

**FORSIGTIG: Fjern, for at forhindre skade på bundkortet, det primære batteri (se ["Sådan fjernes batteriet" på side](#page-12-0) 13), før der udføres arbejde inde i computeren.**

## **Skærmmodul**

### <span id="page-44-1"></span><span id="page-44-0"></span>**Sådan fjernes skærmmodulet**

- **1** Følg instruktionerne i ["Inden du går i gang" på side](#page-8-0) 9.
- **2** Fjern batteriet. Se ["Sådan fjernes batteriet" på side](#page-12-0) 13.
- **3** Fjern moduldækslet. Se ["Sådan fjernes moduldækslet" på side](#page-14-0) 15.
- **4** Følg instruktionerne i [trin](#page-22-0) 4 til [trin](#page-22-1) 5 af ["Sådan fjernes det optiske drev" på](#page-22-2)  [side](#page-22-2) 23.
- **5** Fjern de to skruer, der fastgør skærmmodulet til computerbunden.

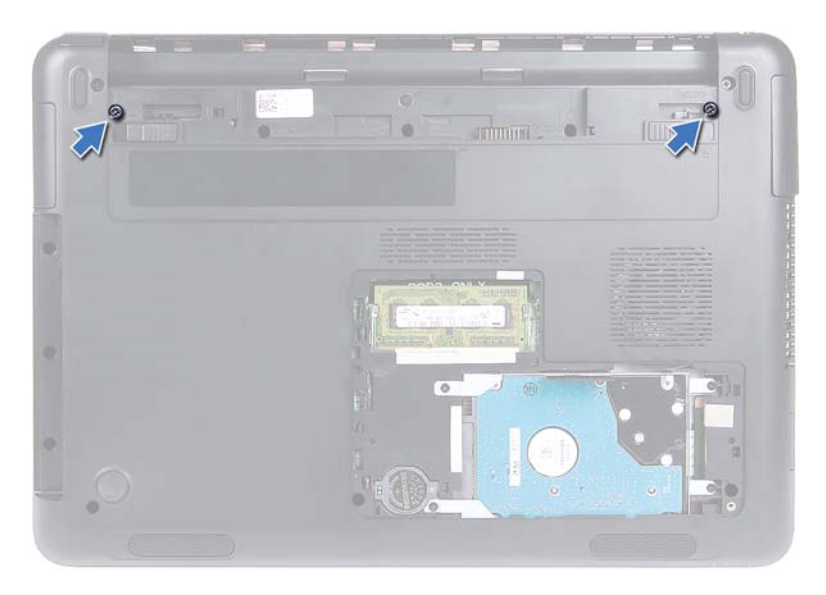

- Vend computeren om.
- Fjern tastaturet. Se ["Sådan fjernes tastaturet" på side](#page-30-0) 31.
- Fjern håndledsstøtten. Se ["Sådan fjernes håndledsstøtten" på side](#page-34-0) 35.
- Vend computeren om, og åbn skærmen så meget som muligt.
- Frakobl antennekablerne fra minikortet. Se ["Sådan fjernes minikortet" på](#page-40-0)  [side](#page-40-0) 41.
- Løft stikkets låsetap, og frakobl skærmkablet fra stikket på bundkortet.
- Frakobl kamerakabelet. Se ["Sådan fjernes kameramodulet" på side](#page-64-0) 65.
- Bemærk kabelføringen af kablerne til skærmen, kameraet og antenne til minikort, og fjern kablerne fra deres kabelkanaler.
- Fjern de to skruer, der fastgør skærmmodulet til computerbunden.

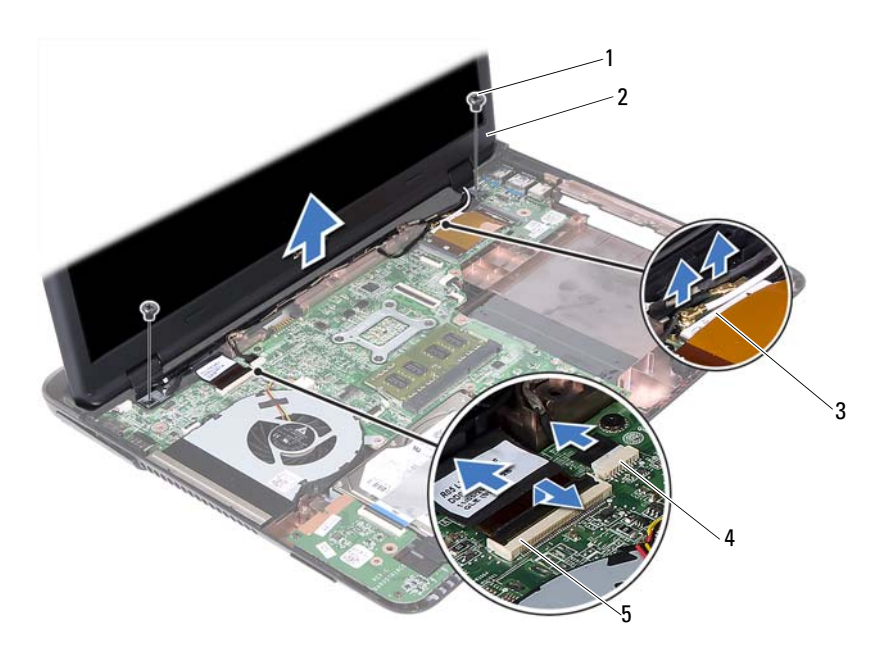

- skruer (2) 2 skærmmodul
- 
- antennekabler til minikortet 4 kamerakabelstik
- stik til skærmkabel
- 
- Løft skærmmodulet af computerbunden.

#### <span id="page-46-1"></span><span id="page-46-0"></span>**Sådan genmonteres skærmmodulet**

- Følg instruktionerne i ["Inden du går i gang" på side](#page-8-0) 9.
- Anbring skærmmodulet på plads, og genmonter de to skruer i, der fastgør skærmmodulet til computerbunden.

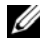

*OBS!* Sørg for at de ikke er fanget noget kabel mellem skærmmodulet og computerbunden.

- Før kablerne til skærmen og antennerne til minikort gennem deres kabelkanaler.
- Tilslut kamerakablet. Se ["Sådan genmonteres kameramodulet" på side](#page-66-0) 67.
- **5** Skub skærmkablet ind i stikket på bundkortet, og tryk ned på låsen for at fastgøre kablet.
- **6** Tilslut antennekablerne til minikortet. Se ["Sådan udskiftes minikortet" på](#page-41-0)  [side](#page-41-0) 42.
- **7** Genmonter håndledsstøtten. Se ["Sådan genmonteres håndledsstøtten" på](#page-37-0)  [side](#page-37-0) 38.
- **8** Genmonter tastaturet. Se ["Sådan genmonteres tastaturet" på side](#page-32-0) 33.
- **9** Vend computeren om.
- **10** Genmonter de to skruer, der fastgør skærmmodulet til computerbunden.
- **11** Følg instruktionerne fra [trin](#page-24-0) 5 til [trin](#page-24-1) 6 i ["Sådan genmonteres det optiske](#page-24-2)  [drev" på side](#page-24-2) 25.
- **12** Genmonter moduldækslet. Se ["Sådan genmonteres moduldækslet" på](#page-15-0)  [side](#page-15-0) 16.
- **13** Genmonter batteriet. Se ["Sådan genmonteres batteriet" på side](#page-13-0) 14.

**FORSIGTIG: Inden du tænder computeren, skal du montere alle skruerne og kontrollere, at der ikke findes løse skruer inde i computeren. Hvis du ikke gør det, kan computeren blive beskadiget.**

## **Hængseldæksel**

### <span id="page-47-0"></span>**Sådan fjernes hængselsdækslet**

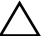

**FORSIGTIG: Hængselhætterne er meget skrøbelige. Vær forsigtig, når du fjerner hængselhætterne, så de ikke beskadiges.**

- **1** Følg procedurerne i ["Inden du går i gang" på side](#page-8-0) 9.
- **2** Fjern batteriet. Se ["Sådan fjernes batteriet" på side](#page-12-0) 13.
- **3** Fjern moduldækslet. Se ["Sådan fjernes moduldækslet" på side](#page-14-0) 15.
- **4** Fjern det optiske drevs modul. Se ["Sådan fjernes det optiske drev" på](#page-22-2)  [side](#page-22-2) 23.
- **5** Fjern tastaturet. Se ["Sådan fjernes tastaturet" på side](#page-30-0) 31.
- **6** Fjern håndledsstøtten. Se ["Sådan fjernes håndledsstøtten" på side](#page-34-0) 35.
- **7** Fjern skærmmodulet. Se ["Sådan fjernes skærmmodulet" på side](#page-44-0) 45.
- **8** Fjern de to skruer, der fastgør hængseldækslet til computerbunden.

**9** Lirk, de seks tappe, der fastgør hængseldækslet til computerbunden, ud og fjern hængseldækslet fra computerbunden.

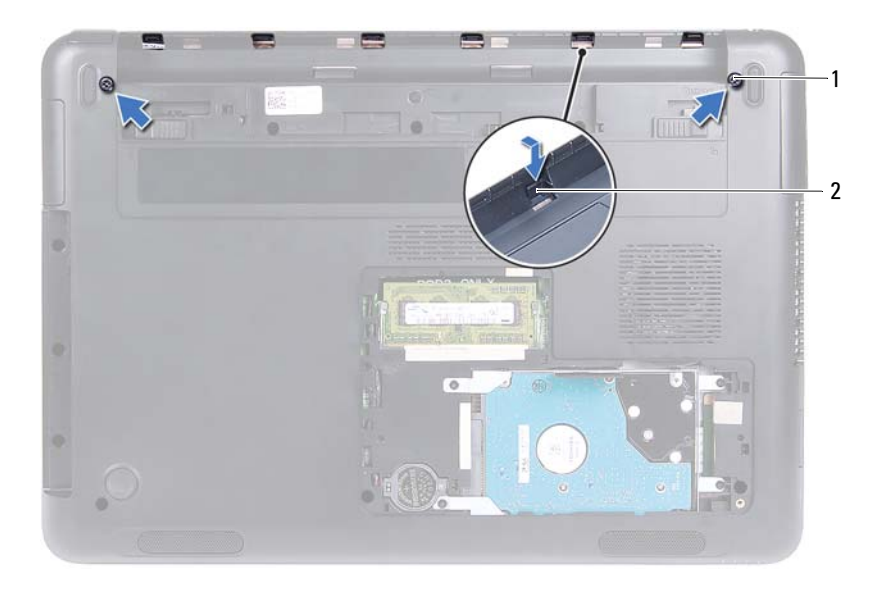

- 1 skruer (2) 2 tappe (6)
	-

#### <span id="page-48-0"></span>**Sådan genmonteres hængselsdækslet**

- **1** Følg instruktionerne i ["Inden du går i gang" på side](#page-8-0) 9.
- **2** Flugt tappene på hængseldækslet med indhakken på computerbunden, og klik hængseldækslet på computerbunden.
- **3** Genmonter de to skruer, der fastgør hængseldækslet.
- **4** Genmonter skærmmodulet.. Se ["Sådan genmonteres skærmmodulet" på](#page-46-0)  [side](#page-46-0) 47.
- **5** Genmonter håndledsstøtten. Se ["Sådan genmonteres håndledsstøtten" på](#page-37-0)  [side](#page-37-0) 38.
- **6** Genmonter tastaturet. Se ["Sådan genmonteres tastaturet" på side](#page-32-0) 33.
- **7** Genmonter det optiske drevs modul. Se ["Sådan genmonteres det optiske](#page-24-2)  [drev" på side](#page-24-2) 25.
- **8** Genmonter moduldækslet. Se ["Sådan genmonteres moduldækslet" på](#page-15-0)  [side](#page-15-0) 16.
- **9** Genmonter batteriet. Se ["Sådan genmonteres batteriet" på side](#page-13-0) 14.
- **FORSIGTIG: Inden du tænder computeren, skal du montere alle skruerne og kontrollere, at der ikke findes løse skruer inde i computeren. Hvis du ikke gør det, kan computeren blive beskadiget.**

## **Skærmramme**

#### <span id="page-49-1"></span><span id="page-49-0"></span>**Sådan fjernes skærmrammen**

- **1** Følg instruktionerne i ["Inden du går i gang" på side](#page-8-0) 9.
- **2** Fjern skærmmodulet. Se ["Sådan fjernes skærmmodulet" på side](#page-44-0) 45.
- **FORSIGTIG: Skærmrammen er meget skrøbelig. Vær forsigtig, når du fjerner rammen, så du undgår at beskadige den.**
	- **3** Lirk forsigtigt med fingerspidserne de inderste kanter på skærmrammen op.
	- **4** Løft skærmrammen af skærmmodulet.

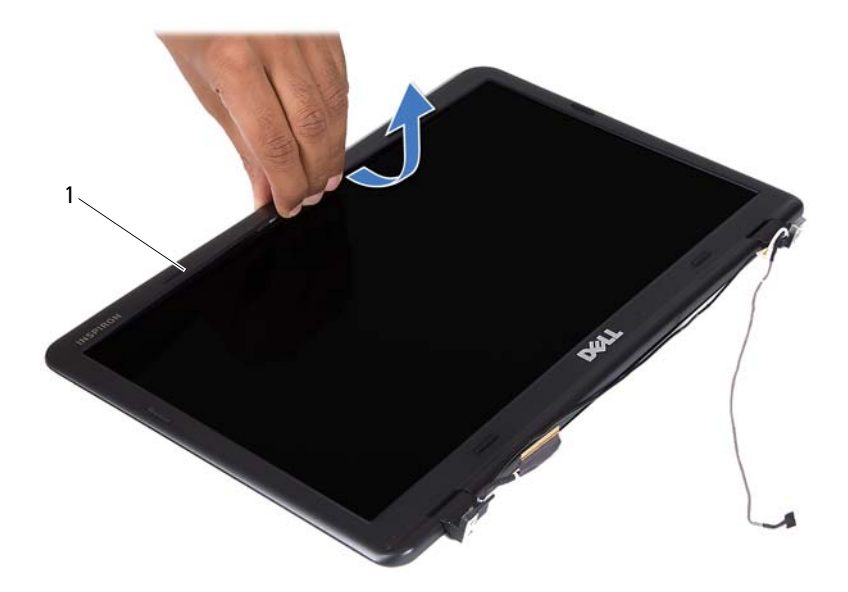

1 skærmramme

#### <span id="page-50-1"></span><span id="page-50-0"></span>**Sådan genmonteres skærmrammen**

- **1** Følg instruktionerne i ["Inden du går i gang" på side](#page-8-0) 9.
- **2** Flugt skærmrammen med skærmdækslet, og klik skærmrammen på plads.
- **3** Genmonter skærmmodulet.. Se ["Sådan genmonteres skærmmodulet" på](#page-46-0)  [side](#page-46-0) 47.

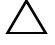

## **Skærmpanel**

### <span id="page-51-3"></span><span id="page-51-2"></span>**Sådan fjernes skærmpanelet**

- Følg instruktionerne i ["Inden du går i gang" på side](#page-8-0) 9.
- Fjern skærmmodulet. Se ["Sådan fjernes skærmmodulet" på side](#page-44-0) 45.
- Fjern skærmrammen. Se ["Sådan fjernes skærmrammen" på side](#page-49-0) 50.
- <span id="page-51-0"></span>Fjern de fire skruer, som fastgør skærmpanelet til skærmdækslet.

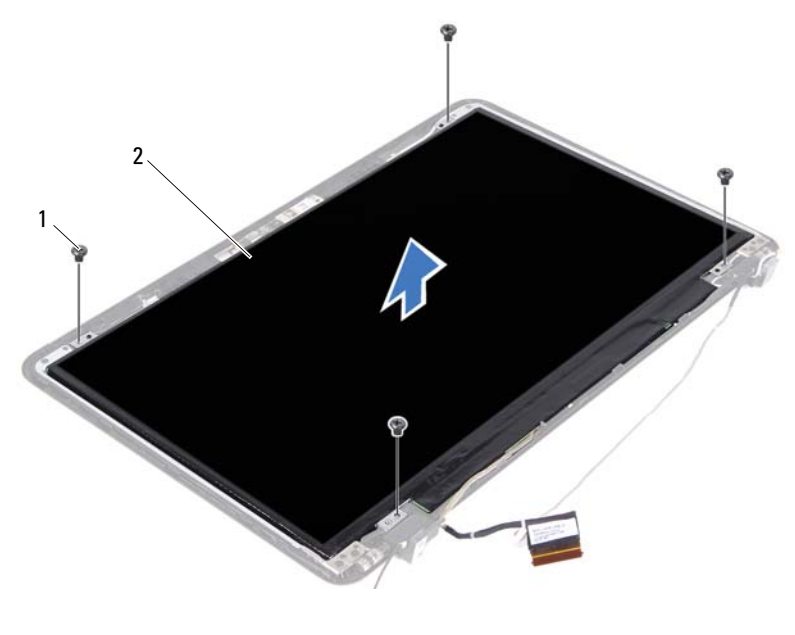

skruer (4) 2 skærmpanel

- <span id="page-51-1"></span>Løft skærmpanelet af skærmdækslet.
- Vend skærmpanelet om, og anbring panelet på en ren overflade.
- Løft tapen, der fastgør skærmkablet til skærmpanelet, og frakobl skærmkablet fra stikket på skærmpanelet.

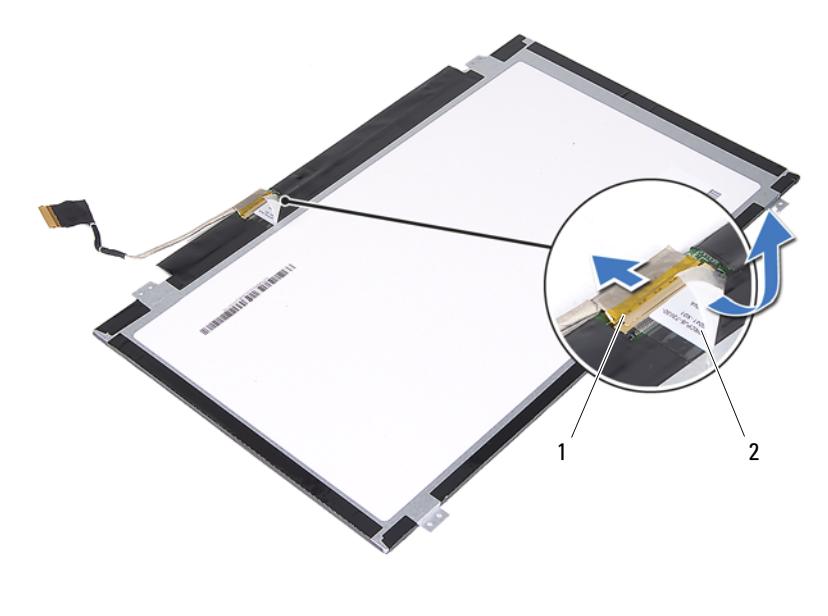

1 stik til skærmkabel 2 tape

### <span id="page-52-3"></span><span id="page-52-2"></span>**Sådan genmonteres skærmpanelet**

- **1** Følg instruktionerne i ["Inden du går i gang" på side](#page-8-0) 9.
- **2** Tilslut skærmkablet til skærmkortets stik og påsæt skærmkablet med tape.
- <span id="page-52-0"></span>**3** Flugt skærmpanelet med skærmdækslet.
- <span id="page-52-1"></span>**4** Genmonter de fire skruer, der fastgør skærmpanelet til skærmdækslet.
- **5** Genmonter skærmrammen. Se ["Sådan genmonteres skærmrammen" på](#page-50-0)  [side](#page-50-0) 51.
- **6** Genmonter skærmmodulet.. Se ["Sådan genmonteres skærmmodulet" på](#page-46-0)  [side](#page-46-0) 47.

## **Hængselsæt**

#### **Sådan fjernes hængselsættet**

- Følg instruktionerne i ["Inden du går i gang" på side](#page-8-0) 9.
- Fjern skærmmodulet. Se ["Sådan fjernes skærmmodulet" på side](#page-44-0) 45.
- Fjern skærmrammen. Se ["Sådan fjernes skærmrammen" på side](#page-49-0) 50.
- Følg instruktionerne fra [trin](#page-51-0) 4 til [trin](#page-51-1) 5 i ["Sådan fjernes skærmpanelet" på](#page-51-2)  [side](#page-51-2) 52.
- Fjern de seks skruer, der fastgør hængselsættet til skærmdækslet

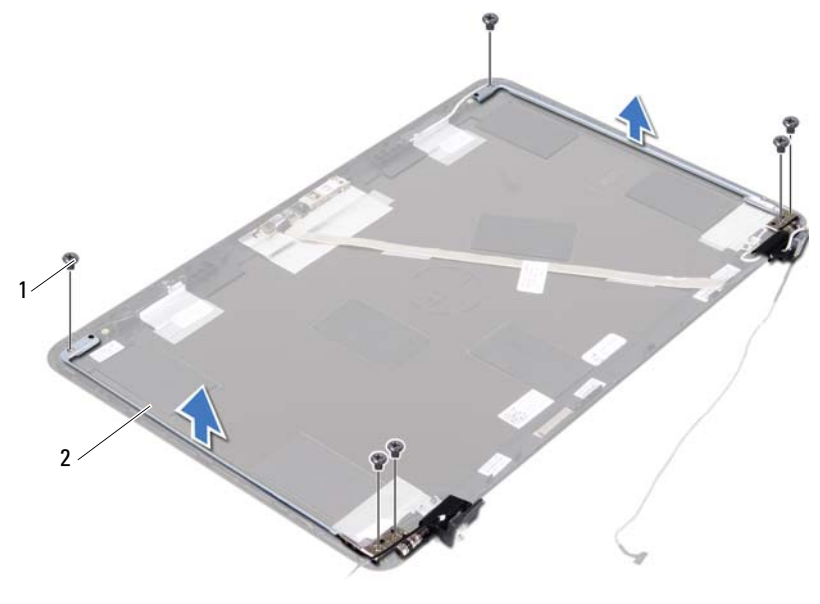

skruer (6) 2 hængselsæt

Løft hængselsættet væk fra skærmdækslet.

### **Sådan genmonteres hængselsættet**

- **1** Følg instruktionerne i ["Inden du går i gang" på side](#page-8-0) 9.
- **2** Anbring hængselsættet på skærmdækslet.
- **3** Genmonter de seks skruer, der fastgør hængselsættet til skærmdækslet
- **4** Følg the instruktionerne fra [trin](#page-52-0) 3 og [trin](#page-52-1) 4 i ["Sådan genmonteres](#page-52-2)  [skærmpanelet" på side](#page-52-2) 53.
- **5** Genmonter skærmrammen. Se ["Sådan genmonteres skærmrammen" på](#page-50-0)  [side](#page-50-0) 51.
- **6** Genmonter skærmmodulet.. Se ["Sådan genmonteres skærmmodulet" på](#page-46-0)  [side](#page-46-0) 47.

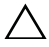

# **DC-in-stikmodulet**

**ADVARSEL: Før du arbejder med computerens indvendige dele, skal du læse de sikkerhedsinstruktioner, der fulgte med computeren. Du kan finde yderligere oplysninger om bedste fremgangsmåder for sikkerhed på webstedet Regulatory Compliance på www.dell.com/regulatory\_compliance.** 

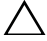

**FORSIGTIG: Kun en certificeret servicetekniker bør foretage reparationer på computeren. Skade som følge af service eller reparationer, som ikke er godkendt af Dell, er ikke dækket af garantien.**

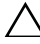

**FORSIGTIG: Undgå elektrostatisk afladning ved at skabe jordforbindelse ved hjælp af en jordingsrem eller ved jævnligt at røre ved en umalet metaloverflade, f.eks. et stik på computeren.**

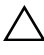

**FORSIGTIG: Fjern, for at forhindre skade på bundkortet, det primære batteri (se ["Sådan fjernes batteriet" på side](#page-12-0) 13), før der udføres arbejde inde i computeren.**

## **Sådan fjernes DC-in-stikmodulet**

- **1** Følg instruktionerne i ["Inden du går i gang" på side](#page-8-0) 9.
- **2** Fjern batteriet. Se ["Sådan fjernes batteriet" på side](#page-12-0) 13.
- **3** Fjern moduldækslet. Se ["Sådan fjernes moduldækslet" på side](#page-14-0) 15.
- **4** Følg instruktionerne fra [trin](#page-22-0) 4 til [trin](#page-22-1) 5 i ["Sådan fjernes det optiske drev" på](#page-22-2)  [side](#page-22-2) 23.
- **5** Fjern tastaturet. Se ["Sådan fjernes tastaturet" på side](#page-30-0) 31.
- **6** Fjern håndledsstøtten. Se ["Sådan fjernes håndledsstøtten" på side](#page-34-0) 35.
- **7** Fjern skærmmodulet. Se ["Sådan fjernes skærmmodulet" på side](#page-44-1) 45.
- **8** Fjern hængseldækslet. Se ["Sådan fjernes hængselsdækslet" på side](#page-47-0) 48.
- **9** Fjern skruen, der fastgør DC-in-stikmodulet til computerbunden.

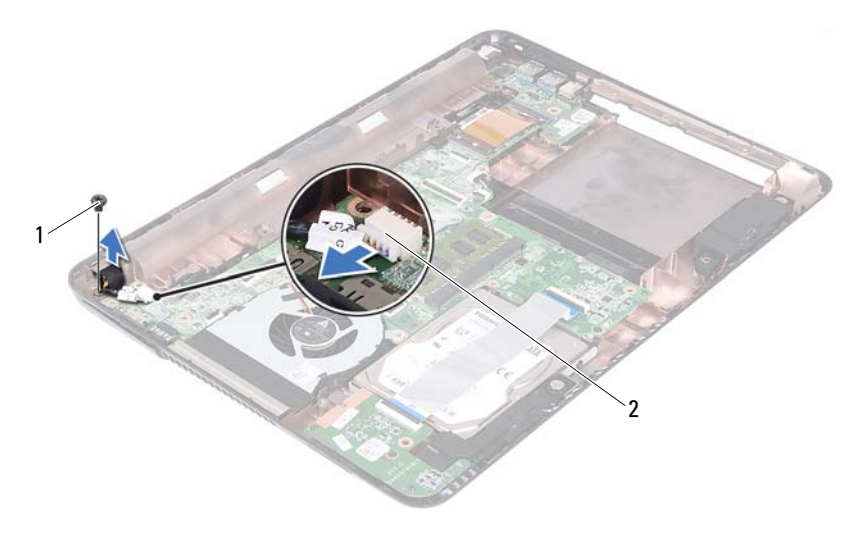

1 skrue 2 DC-in-kablets stik

- Tag DC-in-stikkets kabel ud af stikket på bundkortet.
- Løft DC-in-stikket stik af computerbunden.

## **Sådan genmonteres DC-in-stikmodulet**

- Følg instruktionerne i ["Inden du går i gang" på side](#page-8-0) 9.
- Anbring DC-in-stikmodulet på computerbunden.
- Tilslut DC-in-stikmodulets kabel til stikket på bundkortet.
- Genmonter skruen, der fastgør DC-in-stikmodulet.
- Genmonter hængseldækslet. Se ["Sådan genmonteres hængselsdækslet" på](#page-48-0)  [side](#page-48-0) 49.
- Genmonter skærmmodulet.. Se ["Sådan genmonteres skærmmodulet" på](#page-46-1)  [side](#page-46-1) 47.
- Genmonter håndledsstøtten. Se ["Sådan genmonteres håndledsstøtten" på](#page-37-0)  [side](#page-37-0) 38.
- Genmonter tastaturet. Se ["Sådan genmonteres tastaturet" på side](#page-32-0) 33.
- **9** Følg instruktionerne fra [trin](#page-24-0) 5 til [trin](#page-24-1) 6 i ["Sådan genmonteres det optiske](#page-24-2)  [drev" på side](#page-24-2) 25.
- **10** Genmonter moduldækslet. Se ["Sådan genmonteres moduldækslet" på](#page-15-0)  [side](#page-15-0) 16.
- **11** Genmonter batteriet. Se ["Sådan genmonteres batteriet" på side](#page-13-0) 14.
- **FORSIGTIG: Inden du tænder computeren, skal du montere alle skruerne og kontrollere, at der ikke findes løse skruer inde i computeren. Hvis du ikke gør det, kan computeren blive beskadiget.**

# **USB-kort**

**ADVARSEL: Før du arbejder med computerens indvendige dele, skal du læse de sikkerhedsinstruktioner, der fulgte med computeren. Du kan finde yderligere oplysninger om bedste fremgangsmåder for sikkerhed på webstedet Regulatory Compliance på www.dell.com/regulatory\_compliance.** 

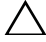

**FORSIGTIG: Kun en certificeret servicetekniker bør foretage reparationer på computeren. Skade som følge af service eller reparationer, som ikke er godkendt af Dell, er ikke dækket af garantien.**

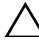

**FORSIGTIG: Undgå elektrostatisk afladning ved at skabe jordforbindelse ved hjælp af en jordingsrem eller ved jævnligt at røre ved en umalet metaloverflade, f.eks. et stik på computeren.**

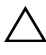

**FORSIGTIG: Fjern, for at forhindre skade på bundkortet, det primære batteri (se ["Sådan fjernes batteriet" på side](#page-12-0) 13), før der udføres arbejde inde i computeren.**

## <span id="page-60-0"></span>**Sådan fjernes USB-kortet**

- **1** Følg instruktionerne i ["Inden du går i gang" på side](#page-8-0) 9.
- **2** Fjern batteriet. Se ["Sådan fjernes batteriet" på side](#page-12-0) 13.
- **3** Fjern moduldækslet. Se ["Sådan fjernes moduldækslet" på side](#page-14-0) 15.
- **4** Fjern det optiske drevs modul. ["Sådan fjernes det optiske drev" på side](#page-22-2) 23.
- **5** Fjern tastaturet. Se ["Sådan fjernes tastaturet" på side](#page-30-0) 31.
- **6** Fjern håndledsstøtten. Se ["Sådan fjernes håndledsstøtten" på side](#page-34-0) 35.
- **7** Fjern skærmmodulet. Se ["Sådan fjernes skærmmodulet" på side](#page-44-1) 45.
- **8** Fjern hængseldækslet. Se ["Sådan fjernes hængselsdækslet" på side](#page-47-0) 48.
- **9** Løft fastgørelseslåsen og frakobl kablet til USB-kortet fra stikket på USBkortet og bundkortet.

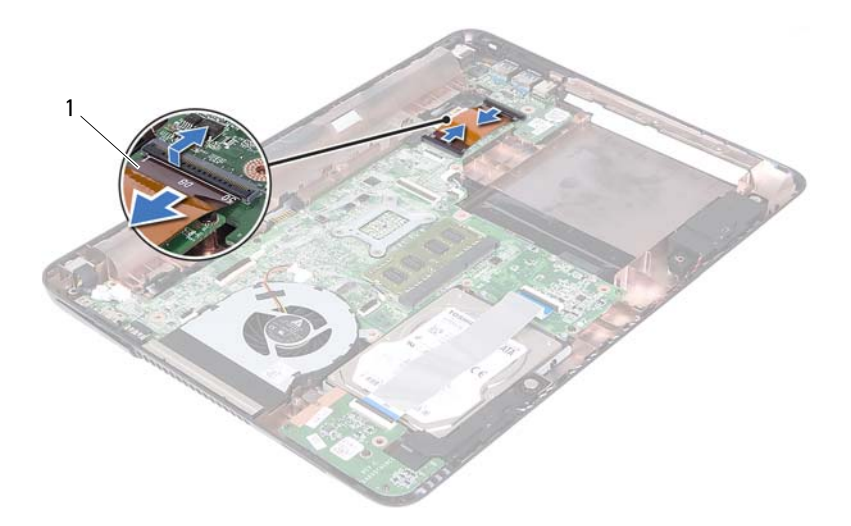

- USB-kortets kabel
- Fjern skruen, der fastgør USB-kortet til computerbunden.

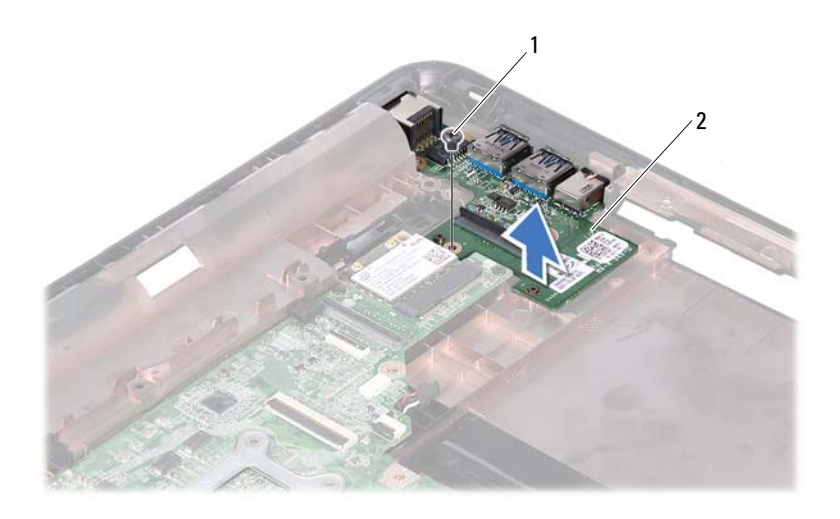

1 skrue 2 USB-kort

<span id="page-62-0"></span>**11** Løft USB-kortet ud af computerbunden.

### **Sådan genmonteres USB-kortet**

- **1** Følg instruktionerne i ["Inden du går i gang" på side](#page-8-0) 9.
- **2** Flugt skruehullet på USB-kortet med skruehullet på bundkortet.
- **3** Genmonter skruen, der fastgør USB-kortet til bundkortet.
- **4** Skub USB-kortets kabler ind i stikkene på USB-kortet og bundkortet og tryk fastgørelseslåsene ned.
- **5** Genmonter hængseldækslet. Se ["Sådan genmonteres hængselsdækslet" på](#page-48-0)  [side](#page-48-0) 49.
- **6** Genmonter skærmmodulet.. Se ["Sådan genmonteres skærmmodulet" på](#page-46-1)  [side](#page-46-1) 47.
- **7** Genmonter håndledsstøtten. Se ["Sådan genmonteres håndledsstøtten" på](#page-37-0)  [side](#page-37-0) 38.
- **8** Genmonter tastaturet. Se ["Sådan genmonteres tastaturet" på side](#page-32-0) 33.
- **9** Følg instruktionerne fra [trin](#page-24-0) 5 til [trin](#page-24-1) 6 i ["Sådan genmonteres det optiske](#page-24-2)  [drev" på side](#page-24-2) 25.
- **10** Genmonter moduldækslet. Se ["Sådan genmonteres moduldækslet" på](#page-15-0)  [side](#page-15-0) 16.
- **11** Genmonter batteriet. Se ["Sådan genmonteres batteriet" på side](#page-13-0) 14.

# **Kameramodul**

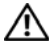

**ADVARSEL: Før du arbejder med computerens indvendige dele, skal du læse de sikkerhedsinstruktioner, der fulgte med computeren. Du kan finde yderligere oplysninger om bedste fremgangsmåder for sikkerhed på webstedet Regulatory Compliance på www.dell.com/regulatory\_compliance.**

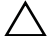

**FORSIGTIG: Kun en certificeret servicetekniker bør foretage reparationer på computeren. Skade som følge af service eller reparationer, som ikke er godkendt af Dell, er ikke dækket af garantien.**

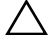

**FORSIGTIG: Undgå elektrostatisk afladning ved at skabe jordforbindelse ved hjælp af en jordingsrem eller ved jævnligt at røre ved en umalet metaloverflade, f.eks. et stik på computeren.**

**FORSIGTIG: Fjern, for at forhindre skade på bundkortet, det primære batteri (se ["Sådan fjernes batteriet" på side](#page-12-0) 13), før der udføres arbejde inde i computeren.**

## <span id="page-64-0"></span>**Sådan fjernes kameramodulet**

- **1** Følg instruktionerne i ["Inden du går i gang" på side](#page-8-0) 9.
- **2** Fjern batteriet. Se ["Sådan fjernes batteriet" på side](#page-12-0) 13.
- **3** Fjern moduldækslet. Se ["Sådan fjernes moduldækslet" på side](#page-14-0) 15.
- **4** Følg instruktionerne i [trin](#page-22-0) 4 til [trin](#page-22-1) 5 af ["Sådan fjernes det optiske drev" på](#page-22-2)  [side](#page-22-2) 23.
- **5** Fjern tastaturet. Se ["Sådan fjernes tastaturet" på side](#page-30-0) 31.
- **6** Fjern håndledsstøtten. Se ["Sådan fjernes håndledsstøtten" på side](#page-34-0) 35.
- **7** Fjern skærmmodulet. Se ["Sådan fjernes skærmmodulet" på side](#page-44-1) 45.
- **8** Fjern skærmrammen. Se ["Sådan fjernes skærmrammen" på side](#page-49-1) 50.
- **9** Fjern skærmpanelet. Se ["Sådan fjernes skærmpanelet" på side](#page-51-3) 52.
- **10** Løft kamerakablet af den selvklæbende tape på skærmdækslet.

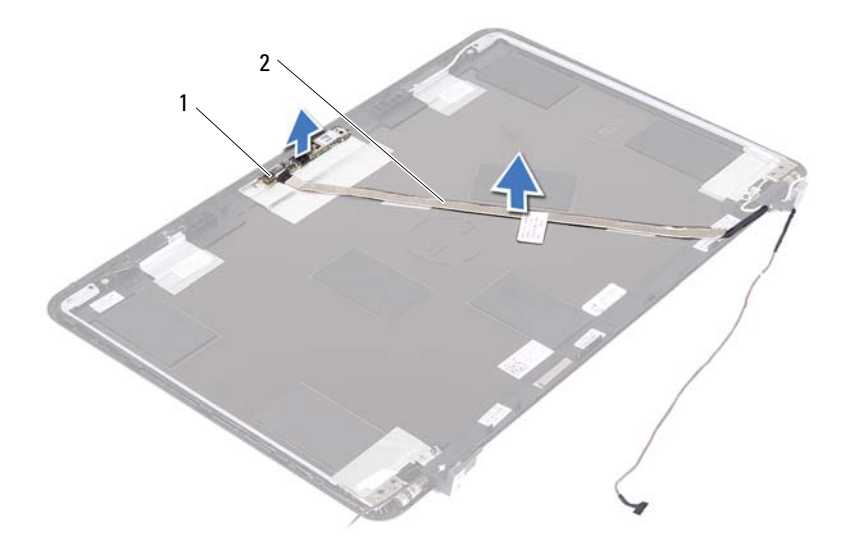

kameramodul 2 kamerakabel

- Løft kameramodulet af flugtmærkerne og fjern kameramodulet fra skærmdækslet.
- Fjern den tape, der fastgør kamerakablet til kameramodulet.

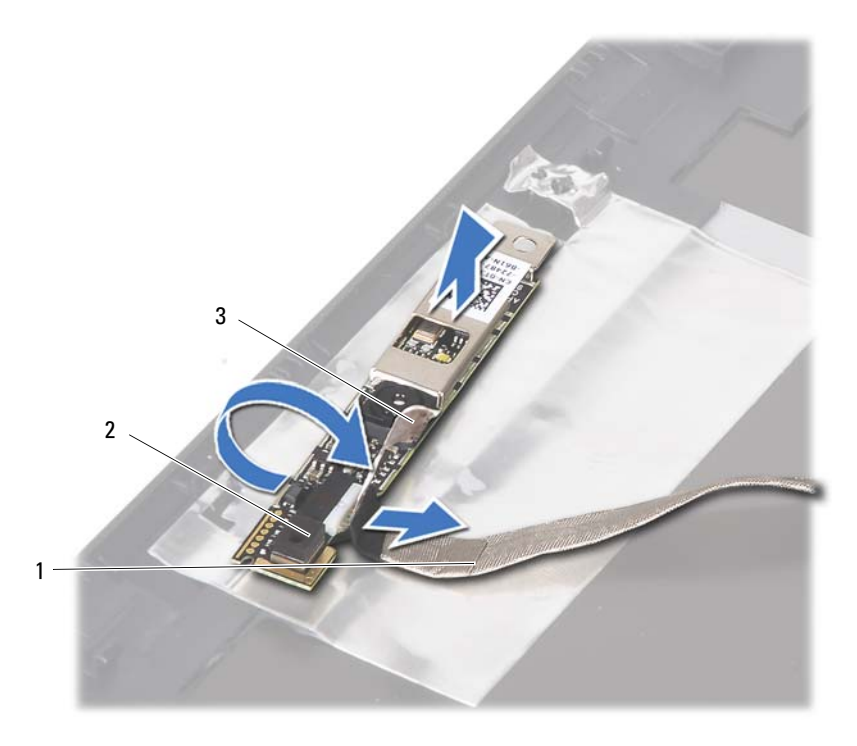

- kamerakabel 2 kameramodul
- 

- selvklæbende tape
- <span id="page-66-0"></span>Frakobl kamerakablet fra stikket på kameramodulet.

## **Sådan genmonteres kameramodulet**

- Følg instruktionerne i ["Inden du går i gang" på side](#page-8-0) 9.
- Tilslut kamerakablet til kameramodulet og påsæt tapen, der fastgør kablet til kameramodulet.
- Flugt kameramodulet til flugtmærkerne i skærmdækslet og anbring kameramodulet i skærmdækslet.
- Sæt kamerakablet på tapen på skærmdækslet.
- **5** Genmonter skærmpanelet. Se ["Sådan genmonteres skærmpanelet" på](#page-52-3)  [side](#page-52-3) 53.
- **6** Genmonter skærmpanelet. Se ["Sådan genmonteres skærmrammen" på](#page-50-1)  [side](#page-50-1) 51.
- **7** Genmonter skærmmodulet.. Se ["Sådan genmonteres skærmmodulet" på](#page-46-1)  [side](#page-46-1) 47.
- **8** Genmonter håndledsstøtten. Se ["Sådan genmonteres håndledsstøtten" på](#page-37-0)  [side](#page-37-0) 38.
- **9** Genmonter tastaturet. Se ["Sådan genmonteres tastaturet" på side](#page-32-0) 33.
- **10** Følg instruktionerne fra [trin](#page-24-0) 5 til [trin](#page-24-1) 6 i ["Sådan genmonteres det optiske](#page-24-2)  [drev" på side](#page-24-2) 25.
- **11** Genmonter moduldækslet. Se ["Sådan genmonteres moduldækslet" på](#page-15-0)  [side](#page-15-0) 16.
- **12** Genmonter batteriet. Se ["Sådan genmonteres batteriet" på side](#page-13-0) 14.
- **FORSIGTIG: Inden du tænder computeren, skal du montere alle skruerne og kontrollere, at der ikke findes løse skruer inde i computeren. Hvis du ikke gør det, kan computeren blive beskadiget.**

# **Køleblæser**

**ADVARSEL: Før du arbejder med computerens indvendige dele, skal du læse de sikkerhedsinstruktioner, der fulgte med computeren. Du kan finde yderligere oplysninger om bedste fremgangsmåder for sikkerhed på webstedet Regulatory Compliance på www.dell.com/regulatory\_compliance.** 

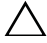

**FORSIGTIG: Kun en certificeret servicetekniker bør foretage reparationer på computeren. Skade som følge af service eller reparationer, som ikke er godkendt af Dell, er ikke dækket af garantien.**

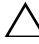

**FORSIGTIG: Undgå elektrostatisk afladning ved at skabe jordforbindelse ved hjælp af en jordingsrem eller ved jævnligt at røre ved en umalet metaloverflade, f.eks. et stik på computeren.**

**FORSIGTIG: Fjern, for at forhindre skade på bundkortet, det primære batteri (se ["Sådan fjernes batteriet" på side](#page-12-0) 13), før der udføres arbejde inde i computeren.**

## **Sådan fjernes køleblæseren**

- **1** Følg instruktionerne i ["Inden du går i gang" på side](#page-8-0) 9.
- **2** Fjern batteriet. Se ["Sådan fjernes batteriet" på side](#page-12-0) 13.
- **3** Fjern moduldækslet. Se ["Sådan fjernes moduldækslet" på side](#page-14-0) 15.
- **4** Fjern det optiske drevs modul. ["Sådan fjernes det optiske drev" på side](#page-22-2) 23.
- **5** Fjern tastaturet. Se ["Sådan fjernes tastaturet" på side](#page-30-0) 31.
- **6** Fjern håndledsstøtten. Se ["Sådan fjernes håndledsstøtten" på side](#page-34-0) 35.
- **7** Fjern skruen, der fastgør køleblæseren til computerbunden.
- **8** Træk kablet til køleblæseren ud af stikket på bundkortet.
- **9** Løft køleblæseren af computerbunden.

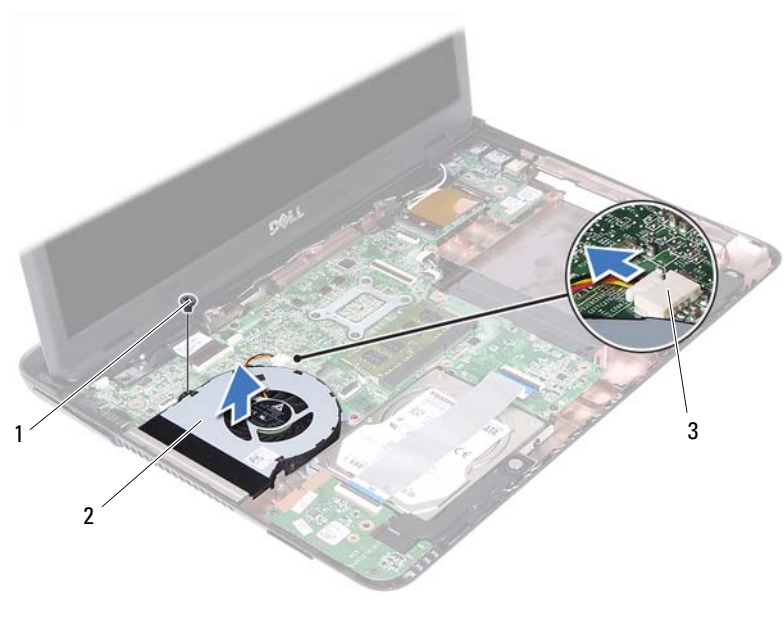

- 
- 1 skrue 2 køleblæser
- bundkortstik

## **Sådan genmonteres køleblæseren**

- Følg instruktionerne i ["Inden du går i gang" på side](#page-8-0) 9.
- Flugt køleblæseren til flugtmærkerne i computerbunden og anbring køleblæseren i computerbunden.
- Genmonter skruen, der fastgør køleblæseren til computerbunden.
- Tilslut kablet til køleblæseren i stikket på bundkortet.
- Genmonter håndledsstøtten. Se ["Sådan genmonteres håndledsstøtten" på](#page-37-0)  [side](#page-37-0) 38.
- Genmonter tastaturet. Se ["Sådan genmonteres tastaturet" på side](#page-32-0) 33.
- Følg instruktionerne fra [trin](#page-24-0) 5 til [trin](#page-24-1) 6 i ["Sådan genmonteres det optiske](#page-24-2)  [drev" på side](#page-24-2) 25.
- **8** Genmonter moduldækslet. Se ["Sådan genmonteres moduldækslet" på](#page-15-0)  [side](#page-15-0) 16.
- **9** Genmonter batteriet. Se ["Sådan genmonteres batteriet" på side](#page-13-0) 14.

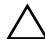
# **Bundkort**

**ADVARSEL: Før du arbejder med computerens indvendige dele, skal du læse de sikkerhedsinstruktioner, der fulgte med computeren. Du kan finde yderligere oplysninger om bedste fremgangsmåder for sikkerhed på webstedet Regulatory Compliance på www.dell.com/regulatory\_compliance.** 

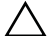

**FORSIGTIG: Kun en certificeret servicetekniker bør foretage reparationer på computeren. Skade som følge af service eller reparationer, som ikke er godkendt af Dell, er ikke dækket af garantien.**

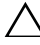

**FORSIGTIG: Undgå elektrostatisk afladning ved at skabe jordforbindelse ved hjælp af en jordingsrem eller ved jævnligt at røre ved en umalet metaloverflade, f.eks. et stik på computeren.**

**FORSIGTIG: Fjern, for at forhindre skade på bundkortet, det primære batteri (se ["Sådan fjernes batteriet" på side](#page-12-0) 13), før der udføres arbejde inde i computeren.**

### <span id="page-72-1"></span>**Sådan fjernes bundkortet**

- **1** Følg procedurerne i ["Inden du går i gang" på side](#page-8-0) 9.
- **2** Fjern batteriet. Se ["Sådan fjernes batteriet" på side](#page-12-0) 13.
- **3** Fjern moduldækslet. Se ["Sådan fjernes moduldækslet" på side](#page-14-0) 15.
- **4** Følg instruktionerne fra [trin](#page-22-0) 4 til [trin](#page-22-1) 5 i ["Sådan fjernes det optiske drev" på](#page-22-2)  [side](#page-22-2) 23.
- <span id="page-72-2"></span>**5** Fjern harddiskmodulet. Se ["Sådan fjernes harddiskmodulet" på side](#page-18-0) 19.
- **6** Fjern tastaturet. Se ["Sådan fjernes tastaturet" på side](#page-30-0) 31.
- **7** Fjern hukommelsesmodulerne. Se ["Sådan fjernes](#page-26-0)  [hukommelsesmodulerne" på side](#page-26-0) 27.
- **8** Fjern håndledsstøtten. Se ["Sådan fjernes håndledsstøtten" på side](#page-34-0) 35.
- **9** Fjern det trådløse minikort Se ["Sådan fjernes minikortet" på side](#page-40-0) 41.
- **10** Fjern skærmmodulet. Se ["Sådan fjernes skærmmodulet" på side](#page-44-0) 45.
- <span id="page-72-0"></span>**11** Fjern køleblæseren. Se ["Sådan fjernes køleblæseren" på side](#page-68-0) 69.
- **12** Frakobl kablet til DC-in-stikket og kablet til højtaleren fra stikkene på bundkortet.
- Løft fastgørelseslåsene og frakobl kablet til USB-kortet fra stikkene på bundkortet og USB-kortet.
- Løft fastgørelseslåsen og frakobl kablet til mediekortlæseren fra stikket på bundkortet.

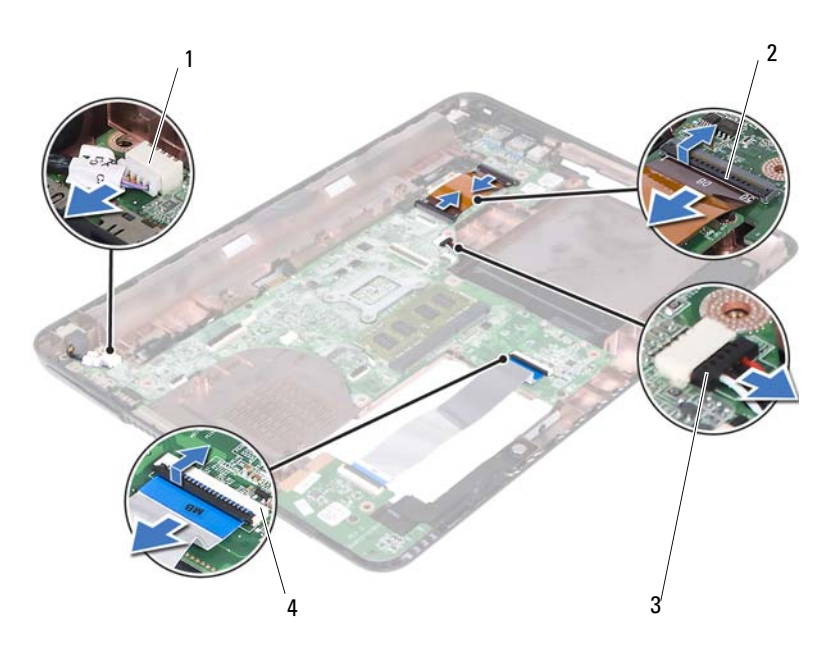

- 
- 
- DC-in-kablets stik 2 USB-kortets kabelstik (2)
- højttalerkabelstik 4 stik til kablet til mediekortlæseren (2)
- Fjern de fire skruer, der fastgør bundkortmodulet til computerbunden.
- Løsn forsigtigt portene på bundkortmodulet ud af stikkene i computerbunden, og løft bundkortet ud af computerbunden.

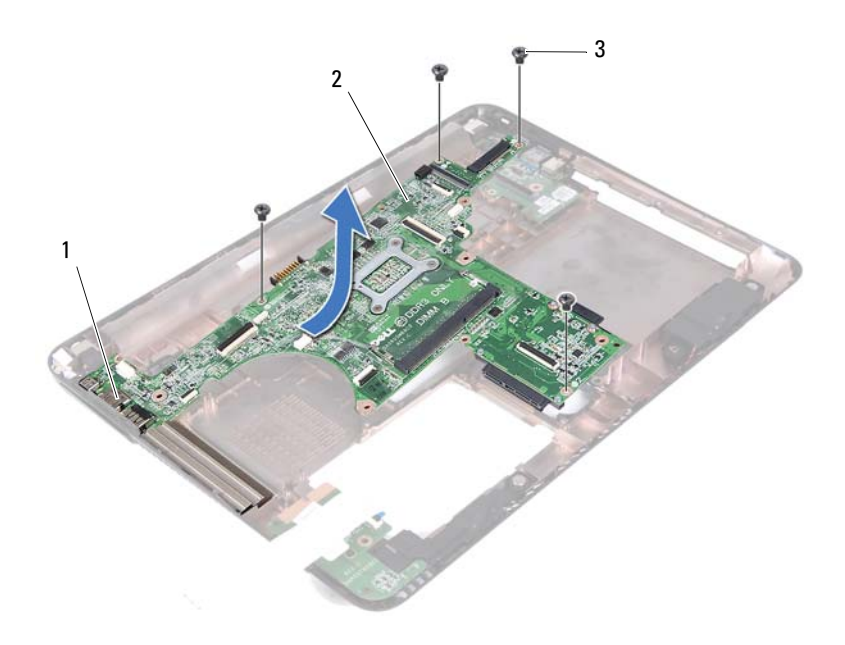

- 
- 3 skruer (4)
- 1 porte 2 bundkort
- <span id="page-74-0"></span>Vend bundkortmodulet om.
- <span id="page-74-2"></span>Fjern kølelegemet. Se ["Sådan fjernes kølelegememodulet" på side](#page-78-0) 79.

#### **Sådan genmonteres bundkortet**

- Følg instruktionerne i ["Inden du går i gang" på side](#page-8-0) 9.
- <span id="page-74-1"></span>Genmonter kølelegemet. Se ["Sådan genmonteres kølelegemet" på side](#page-79-0) 80.
- <span id="page-74-3"></span>Vend bundkortmodulet om.
- Før portene på bundkortet ind i hakkene på computerbunden.

**5** Flugt bundkortmodulet med flugtmærkerne i computerbunden og anbring bundkortet i computerbunden.

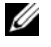

*<b>OBS!* Sørg for at høitalerstikkets kabel ikke er fanget mellem bundkortmodulet og computerbunden.

- **6** Genmonter de fire skruer, der fastgør bundkortmodulet til computerbunden.
- **7** Tilslut kablet til DC-in-stikket og kablet til højtaleren til stikkene på bundkortet.
- **8** Tilslut USB-kablet til stikkene på bundkortet og USB-kortet. Tryk ned på fastgørelseslåsene.
- <span id="page-75-0"></span>**9** Tilslut kablet til mediekortlæserens kort til stikket på bundkortet. Tryk fastgørelseslåsen ned.
- **10** Genmonter det trådløse minikort Se ["Sådan udskiftes minikortet" på](#page-41-0)  [side](#page-41-0) 42.
- **11** Genmonter køleblæseren. Se ["Sådan genmonteres køleblæseren" på](#page-69-0)  [side](#page-69-0) 70.
- **12** Genmonter skærmmodulet.. Se ["Sådan genmonteres skærmmodulet" på](#page-46-0)  [side](#page-46-0) 47.
- **13** Genomnter hukommelsesmodulerne. Se ["Sådan genmonteres](#page-28-0)  [hukommelsesmoduler" på side](#page-28-0) 29.
- **14** Genmonter håndledsstøtten. Se ["Sådan genmonteres håndledsstøtten" på](#page-37-0)  [side](#page-37-0) 38.
- **15** Genmonter tastaturet. Se ["Sådan genmonteres tastaturet" på side](#page-32-0) 33.
- <span id="page-75-1"></span>**16** Genmonter harddiskmodulet. Se ["Sådan genmonteres harddiskbeslaget"](#page-20-0)  [på side](#page-20-0) 21.
- **17** Følg instruktionerne fra [trin](#page-24-0) 5 til [trin](#page-24-1) 6 i ["Sådan genmonteres det optiske](#page-24-2)  [drev" på side](#page-24-2) 25.
- **18** Genmonter moduldækslet. Se ["Sådan genmonteres moduldækslet" på](#page-15-0)  [side](#page-15-0) 16.
- **19** Genmonter batteriet. Se ["Sådan genmonteres batteriet" på side](#page-13-0) 14.

**FORSIGTIG: Inden du tænder computeren, skal du montere alle skruerne og kontrollere, at der ikke findes løse skruer inde i computeren. Hvis du ikke gør det, kan computeren blive beskadiget.**

**20** Tænd computeren.

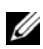

**OBS!** Indtast. når du har sat bundkortet i, computerens servicekode i BIOS på udskiftningsbundkortet.

**21** Indtast servicekoden. Se ["Sådan indtastes servicekoden i BIOS'en" på](#page-76-0)  [side](#page-76-0) 77.

#### <span id="page-76-0"></span>**Sådan indtastes servicekoden i BIOS'en**

- **1** Kontrollér, at vekselstrømsadapteren er tilsluttet, og at hovedbatteriet er installeret korrekt.
- **2** Tænd computeren.
- **3** Tryk på <F2> under POST for at få adgang til systemets installationsprogram.
- **4** Gå til fanen **Sikkerhed** og indtast servicekoden i **Indstil servicekode**-feltet.

# **Kølelegeme**

**ADVARSEL: Før du arbejder med computerens indvendige dele, skal du læse de sikkerhedsinstruktioner, der fulgte med computeren. Du kan finde yderligere oplysninger om bedste fremgangsmåder for sikkerhed på webstedet Regulatory Compliance på www.dell.com/regulatory\_compliance.**

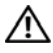

**ADVARSEL: Hvis du fjerner kølelegemet fra computeren, mens kølelegemet er varmt, må du ikke berøre kølelegemets metalkabinet.**

**FORSIGTIG: Kun en certificeret servicetekniker bør foretage reparationer på computeren. Skade som følge af service eller reparationer, som ikke er godkendt af Dell, er ikke dækket af garantien.**

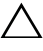

**FORSIGTIG: Undgå elektrostatisk afladning ved at skabe jordforbindelse ved hjælp af en jordingsrem eller ved jævnligt at røre ved en umalet metaloverflade, f.eks. et stik på computeren.**

**FORSIGTIG: Fjern, for at forhindre skade på bundkortet, det primære batteri (se ["Sådan fjernes batteriet" på side](#page-12-0) 13), før der udføres arbejde inde i computeren.**

## <span id="page-78-0"></span>**Sådan fjernes kølelegememodulet**

- **1** Følg instruktionerne i ["Inden du går i gang" på side](#page-8-0) 9.
- **2** Fjern batteriet. Se ["Sådan fjernes batteriet" på side](#page-12-0) 13.
- **3** Fjern moduldækslet. Se ["Sådan fjernes moduldækslet" på side](#page-14-0) 15.
- **4** Følg instruktionerne fra [trin](#page-22-0) 4 til [trin](#page-22-1) 5 i ["Sådan fjernes det optiske drev" på](#page-22-2)  [side](#page-22-2) 23.
- **5** Fjern harddiskmodulet. Se ["Sådan fjernes harddiskmodulet" på side](#page-18-0) 19.
- **6** Fjern tastaturet. Se ["Sådan fjernes tastaturet" på side](#page-30-0) 31.
- **7** Fjern hukommelsesmodulerne. Se ["Sådan fjernes](#page-26-0)  [hukommelsesmodulerne" på side](#page-26-0) 27.
- **8** Fjern håndledsstøtten. Se ["Sådan fjernes håndledsstøtten" på side](#page-34-0) 35.
- **9** Fjern det trådløse minikort Se ["Sådan fjernes minikortet" på side](#page-40-0) 41.
- **10** Fjern skærmmodulet. Se ["Sådan fjernes skærmmodulet" på side](#page-44-0) 45.
- **11** Fjern køleblæseren. Se ["Sådan fjernes køleblæseren" på side](#page-68-0) 69.
- **12** Følg the instruktionerne fra [trin](#page-72-0) 12 til [trin](#page-74-0) 17 i ["Sådan fjernes bundkortet"](#page-72-1)  [på side](#page-72-1) 73.
- **13** Løsn de fire monteringsskruer, der fastgør kølelegemet til bundkortet i rækkefølgen, der er angivet på kølelegemet.
- **14** Løft kølelegemet væk fra bundkortet.

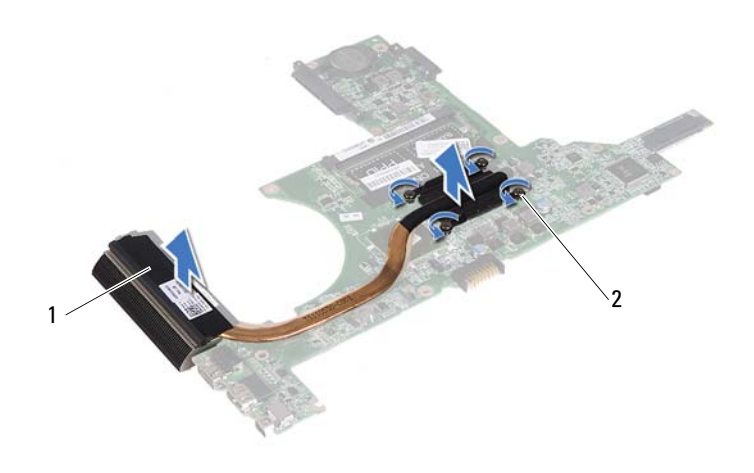

- 
- <span id="page-79-0"></span>1 kølelegeme 2 monteringsskruer (4)

#### **Sådan genmonteres kølelegemet**

- *C* OBS! Den oprindelige kølepude kan genbruges, hvis den oprindelige processor og kølelegemet geninstalleres sammen. Hvis enten processoren eller kølelegemet udskiftes, skal den kølepude, der medfølger i kittet, anvendes for at sikre, at der opnås termisk konduktivitet.
	- **1** Følg instruktionerne i ["Inden du går i gang" på side](#page-8-0) 9.
	- **2** Tør det termiske smøremiddel fra bunden af kølelegemet, og monter det igen.
	- **3** Flugt de syv monteringsskruer på kølelegemet med skruehullerne på bundkortet, og stram skruerne i rækkefølgen, der er angivet på kølelegemet.
- **4** Følg instruktionerne fra [trin](#page-74-1) 2 til [trin](#page-75-0) 9 i ["Sådan genmonteres bundkortet"](#page-74-2)  [på side](#page-74-2) 75.
- **5** Genmonter det trådløse minikort Se ["Sådan udskiftes minikortet" på](#page-41-0)  [side](#page-41-0) 42.
- **6** Genmonter køleblæseren. Se ["Sådan genmonteres køleblæseren" på side](#page-69-0) 70.
- **7** Genmonter skærmmodulet.. Se ["Sådan genmonteres skærmmodulet" på](#page-46-0)  [side](#page-46-0) 47.
- **8** Genomnter hukommelsesmodulerne. Se ["Sådan genmonteres](#page-28-0)  [hukommelsesmoduler" på side](#page-28-0) 29.
- **9** Genmonter håndledsstøtten. Se ["Sådan genmonteres håndledsstøtten" på](#page-37-0)  [side](#page-37-0) 38.
- **10** Genmonter tastaturet. Se ["Sådan genmonteres tastaturet" på side](#page-32-0) 33.
- **11** Genmonter harddiskmodulet. Se ["Sådan genmonteres harddiskbeslaget"](#page-20-0)  [på side](#page-20-0) 21.
- **12** Følg instruktionerne fra [trin](#page-24-0) 5 til [trin](#page-24-1) 6 i ["Sådan genmonteres det optiske](#page-24-2)  [drev" på side](#page-24-2) 25.
- **13** Genmonter moduldækslet. Se ["Sådan genmonteres moduldækslet" på](#page-15-0)  [side](#page-15-0) 16.
- **14** Genmonter batteriet. Se ["Sådan genmonteres batteriet" på side](#page-13-0) 14.
- **FORSIGTIG: Inden du tænder computeren, skal du montere alle skruerne og kontrollere, at der ikke findes løse skruer inde i computeren. Hvis du ikke gør det, kan computeren blive beskadiget.**

# **Mediekortlæserens kort**

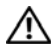

**ADVARSEL: Før du arbejder med computerens indvendige dele, skal du læse de sikkerhedsinstruktioner, der fulgte med computeren. Du kan finde yderligere oplysninger om bedste fremgangsmåder for sikkerhed på webstedet Regulatory Compliance på www.dell.com/regulatory\_compliance.** 

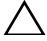

**FORSIGTIG: Kun en certificeret servicetekniker bør foretage reparationer på computeren. Skade som følge af service eller reparationer, som ikke er godkendt af Dell, er ikke dækket af garantien.**

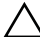

**FORSIGTIG: Undgå elektrostatisk afladning ved at skabe jordforbindelse ved hjælp af en jordingsrem eller ved jævnligt at røre ved en umalet metaloverflade, f.eks. et stik på computeren.**

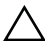

**FORSIGTIG: Fjern, for at forhindre skade på bundkortet, det primære batteri (se ["Sådan fjernes batteriet" på side](#page-12-0) 13), før der udføres arbejde inde i computeren.**

### <span id="page-82-0"></span>**Sådan fjernes mediekortlæserens kort**

- **1** Følg instruktionerne i ["Inden du går i gang" på side](#page-8-0) 9.
- **2** Fjern batteriet. Se ["Sådan fjernes batteriet" på side](#page-12-0) 13.
- **3** Fjern moduldækslet. Se ["Sådan fjernes moduldækslet" på side](#page-14-0) 15.
- **4** Følg instruktionerne fra [trin](#page-22-0) 4 til [trin](#page-22-1) 5 i ["Sådan fjernes det optiske drev" på](#page-22-2)  [side](#page-22-2) 23.
- **5** Fjern tastaturet. Se ["Sådan fjernes tastaturet" på side](#page-30-0) 31.
- **6** Fjern håndledsstøtten. Se ["Sådan fjernes håndledsstøtten" på side](#page-34-0) 35.
- **7** Løft fastgørelseslåsen og frakobl kablet til mediekortlæserens kort fra stikket på bundkortet mediekortlæserens kort.
- **8** Fjern skruen, der fastgør mediekortlæserens kort fast til computerbunden.

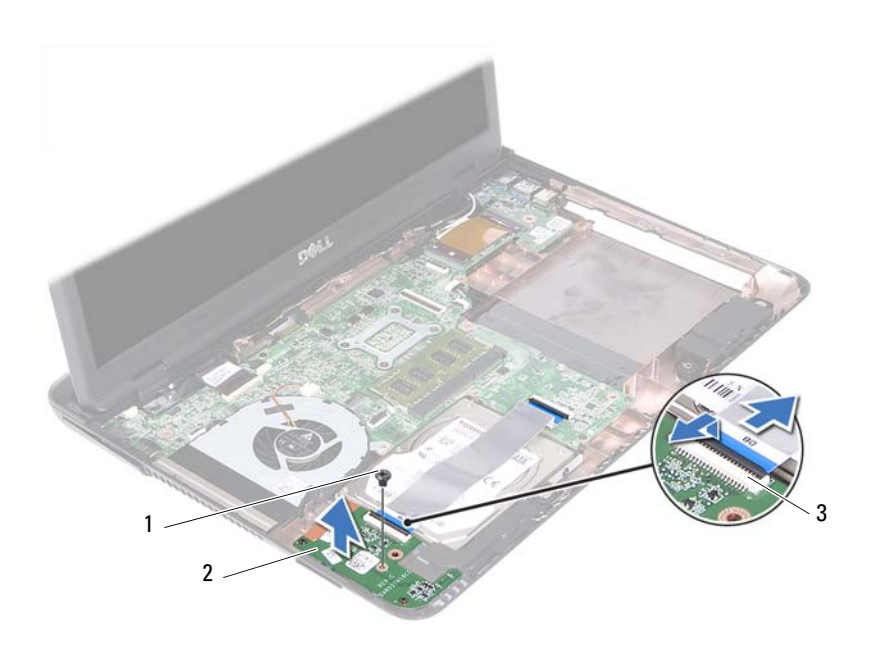

skrue 2 mediekortlæserens kort

stik til kablet til mediekortlæserens kort (2)

Løft mediekortlæserens kort væk fra computerbunden.

#### <span id="page-83-0"></span>**Sådan genmonteres mediekortlæserens kort**

- Følg instruktionerne i ["Inden du går i gang" på side](#page-8-0) 9.
- Flugt mediekortlæserens med flugtmærkerne på computerbunden.
- Genmonter skruen, der fastgør mediekortlæserens kort til computerbunden.
- Skub kablet ind i stikkene på bundkortet, og tryk derefter fastgørelseslåsene ned.
- Genmonter håndledsstøtten. Se ["Sådan genmonteres håndledsstøtten" på](#page-37-0)  [side](#page-37-0) 38.
- Genmonter tastaturet. Se ["Sådan genmonteres tastaturet" på side](#page-32-0) 33.
- **7** Følg instruktionerne fra [trin](#page-24-0) 5 til [trin](#page-24-1) 6 i ["Sådan genmonteres det optiske](#page-24-2)  [drev" på side](#page-24-2) 25.
- **8** Genmonter moduldækslet. Se ["Sådan genmonteres moduldækslet" på](#page-15-0)  [side](#page-15-0) 16.
- **9** Genmonter batteriet. Se ["Sådan genmonteres batteriet" på side](#page-13-0) 14.
- **FORSIGTIG: Inden du tænder computeren, skal du montere alle skruerne og kontrollere, at der ikke findes løse skruer inde i computeren. Hvis du ikke gør det, kan computeren blive beskadiget.**

# **Højttalere**

**ADVARSEL: Før du arbejder med computerens indvendige dele, skal du læse de sikkerhedsinstruktioner, der fulgte med computeren. Du kan finde yderligere oplysninger om bedste fremgangsmåder for sikkerhed på webstedet Regulatory Compliance på www.dell.com/regulatory\_compliance.** 

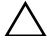

**FORSIGTIG: Kun en certificeret servicetekniker bør foretage reparationer på computeren. Skade som følge af service eller reparationer, som ikke er godkendt af Dell, er ikke dækket af garantien.**

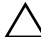

**FORSIGTIG: Undgå elektrostatisk afladning ved at skabe jordforbindelse ved hjælp af en jordingsrem eller ved jævnligt at røre ved en umalet metaloverflade, f.eks. et stik på computeren.**

**FORSIGTIG: Fjern, for at forhindre skade på bundkortet, det primære batteri (se ["Sådan fjernes batteriet" på side](#page-12-0) 13), før der udføres arbejde inde i computeren.**

## **Sådan fjernes højttalerne**

- **1** Følg procedurerne i ["Inden du går i gang" på side](#page-8-0) 9.
- **2** Fjern batteriet. Se ["Sådan fjernes batteriet" på side](#page-12-0) 13.
- **3** Fjern moduldækslet. Se ["Sådan fjernes moduldækslet" på side](#page-14-0) 15.
- **4** Følg instruktionerne fra [trin](#page-22-0) 4 til [trin](#page-22-1) 5 i ["Sådan fjernes det optiske drev" på](#page-22-2)  [side](#page-22-2) 23.
- **5** Fjern harddiskmodulet. Se ["Sådan fjernes harddiskmodulet" på side](#page-18-0) 19.
- **6** Følg instruktionerne i [trin](#page-72-2) 5 til [trin](#page-74-0) 17 i ["Sådan fjernes bundkortet" på](#page-72-1)  [side](#page-72-1) 73.
- **7** Fjern mediekortlæserens kort. Se ["Sådan fjernes mediekortlæserens kort"](#page-82-0)  [på side](#page-82-0) 83.
- **8** Bemærk højttalerkablets føring, og fjern kablet fra kabel kanalerne.
- **9** Fjern de to skruer, som holder højttalerne fast til computerbunden.

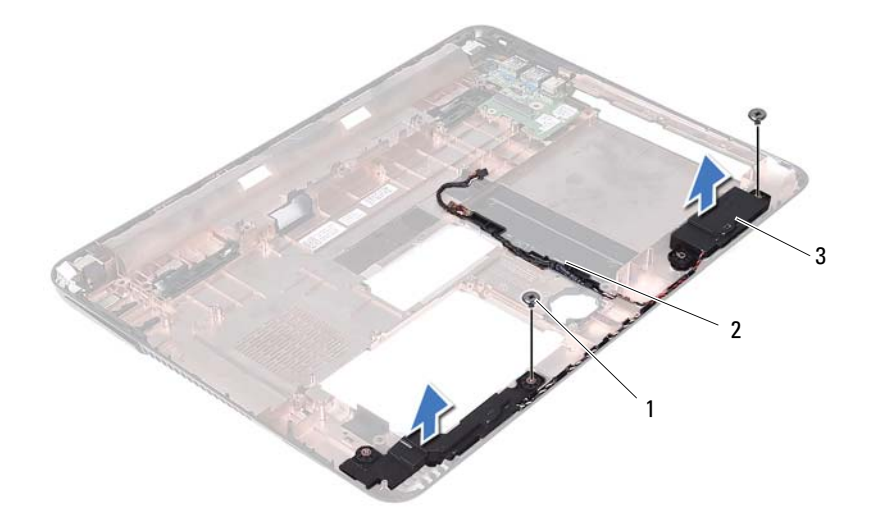

- 
- 1 skruer (2) 1 metalerkabel
- højttalere (2)
- Løft højtalerne, sammen med højtalerkablet, af computeren.

#### **Sådan genmonteres højttalerne**

- Følg instruktionerne i ["Inden du går i gang" på side](#page-8-0) 9.
- Før højttalerkablerne gennem kabelkanalerne.
- Flugt højtalerne med flugtmærkerne på computerbunden og anbring højtalerne på computerbunden.
- Genmonter de to skruer, der fastgørr højttalerne til computerbunden.
- Genmonter mediekortlæserens kort. Se ["Sådan genmonteres](#page-83-0)  [mediekortlæserens kort" på side](#page-83-0) 84.
- Genmonter harddiskmodulet. Se ["Sådan genmonteres harddiskbeslaget"](#page-20-0)  [på side](#page-20-0) 21.
- **7** Følg instruktionerne i [trin](#page-74-3) 3 til [trin](#page-75-1) 16 i ["Sådan genmonteres bundkortet"](#page-74-2)  [på side](#page-74-2) 75.
- **8** Følg instruktionerne fra [trin](#page-24-0) 5 til [trin](#page-24-1) 6 i ["Sådan genmonteres det optiske](#page-24-2)  [drev" på side](#page-24-2) 25.
- **9** Genmonter moduldækslet. Se ["Sådan genmonteres moduldækslet" på](#page-15-0)  [side](#page-15-0) 16.
- **10** Genmonter batteriet. Se ["Sådan genmonteres batteriet" på side](#page-13-0) 14.

**FORSIGTIG: Inden du tænder computeren, skal du montere alle skruerne og kontrollere, at der ikke findes løse skruer inde i computeren. Hvis du ikke gør det, kan computeren blive beskadiget.**

# 20

# **System Setup (Systeminstallation)**

Anvend system setup (systeminstallation) til at:

- Ændre systemkonfigurationsoplysningerne, når du har tilføjet, ændret eller fjernet hardware i computeren
- Angive eller ændre en brugerdefinerbar indstilling, som f.eks. brugeradgangskoden
- Aflæse aktuel ledig hukommelse eller angive, hvilken type harddisk, der er installeret

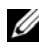

*C* OBS! Inden du ændrer systeminstallationen, anbefales det, at du noterer oplysningerne fra systeminstallationens skærm til fremtidig reference.

# <span id="page-90-0"></span>**Sådan åbnes System Setup (Systeminstallation)**

- **1** Tænd for (eller genstart) computeren.
- **2** Når DELL-logoet bliver vist, skal du vente på, at F2-prompten bliver vist. Tryk derefter øjeblikkeligt på <F2>.

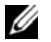

*C* OBS! F2-prompten indikerer, at tastaturet er initialiseret. Denne prompt kan blive vist meget hurtigt, så du skal holde øje med den og derefter trykke på <F2>. Hvis du trykker på <F2>, inden F2-prompten vises, registreres tastetrykket ikke. Hvis du venter for længe, og operativsystemlogoet vises, skal du fortsætte med at vente, indtil du ser skrivebordet i Microsoft Windows. Luk derefter computeren ned. S[e"Sådan slukkes computeren" på side](#page-8-1) 9 og prøv igen.

#### **Skærmene System Setup (Systeminstallation)**

På skærmen System Setup (Systemoinstallation) vises computerens aktuelle eller redigerbare konfigurationsoplysninger. Oplysningerne på skærmen er opdelt i tre områder: **setup item** (opsætningselement), den aktive **help screen** (hjælpeskærm) og **key functions** (tastefunktioner).

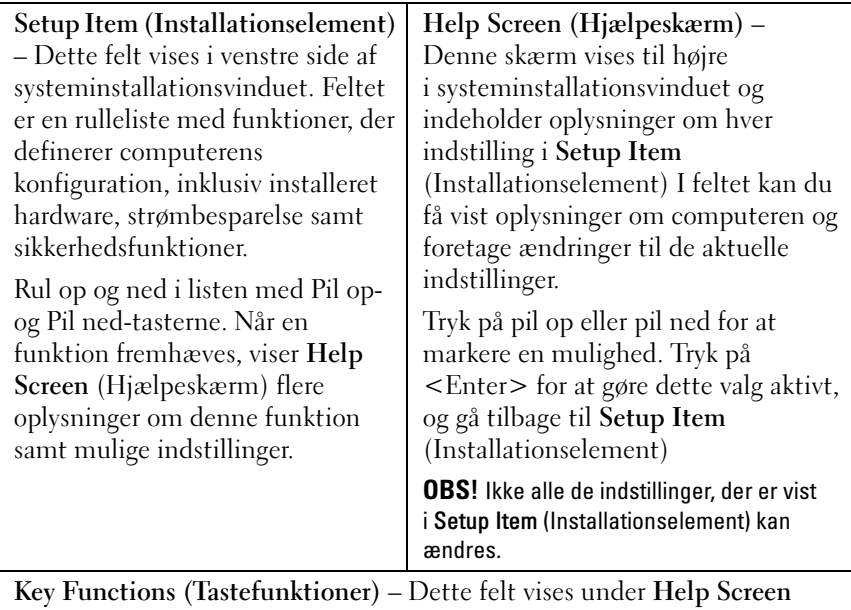

(Hjælpeskærm) og indeholder taster og deres funktioner i det aktive systeminstallationsfelt.

## **Indstillinger i System Setup (Systeminstallation)**

*OBS!* Afhængig af computeren og installerede enheder vises de elementer, der anføres i dette afsnit, muligvis ikke, eller de vises muligvis ikke nøjagtigt som anført.

#### **Setup (Installation)**

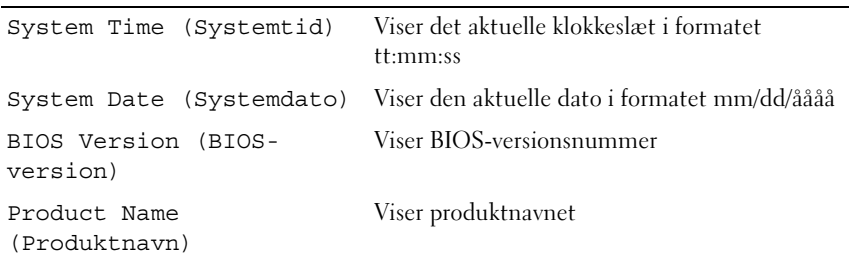

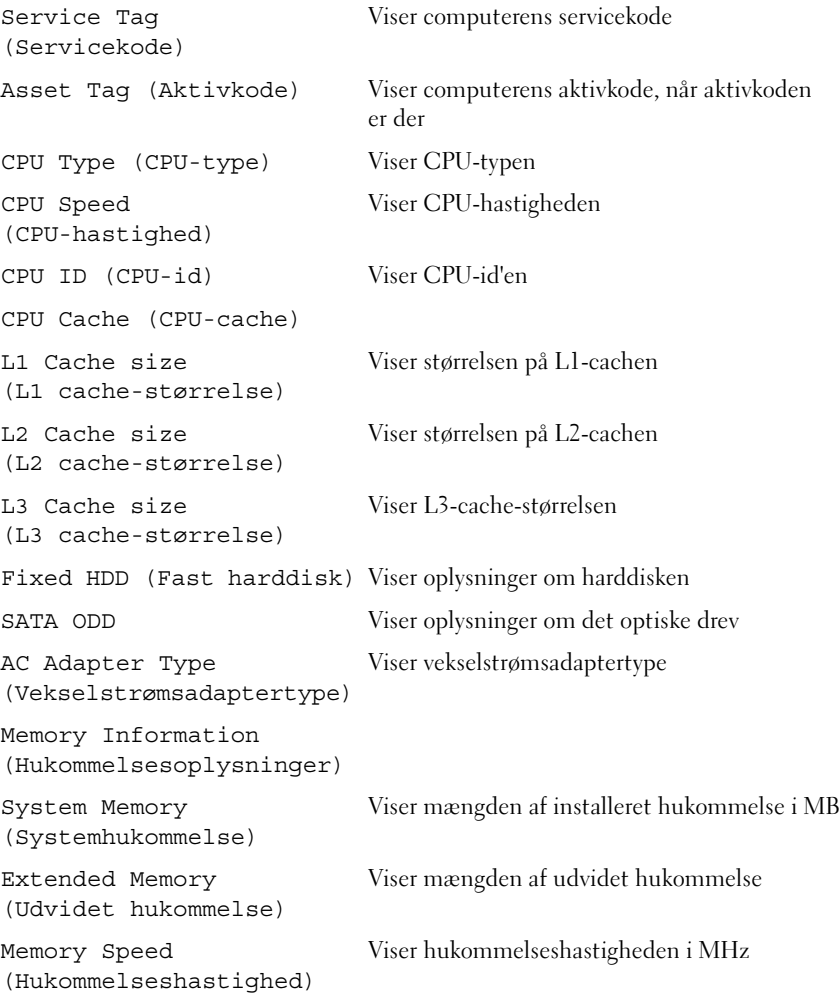

- Advanced (Avanceret) Intel SpeedStep Dette felt aktiverer eller deaktiverer processorens Intel SpeedSteptilstand.
	- Virtualization (Virtualisering) Når aktiveret kan en VMM anvende de ekstra hardwarefunktioner i Vanderpool Technology.
	- Integrated NIC (Indbygget netværkskort) Aktiverer/deaktiverer den indbyggede LANkontroller.
	- USB Emulation (USB-emulering) Aktiverer/deaktiverer at systemets BIOS (Basic Input/Output System – BIOS) styrer USB-tasteturer og mus.
	- USB PowerShare Aktiverer/deaktiverer opladning af USB-enheder, når systemet er slukket.
	- USB Wake Support (USB-vækkeunderstøttelse) – Lader dig aktivere at USBenheder kan vække systemet fra standby. Denne funktion virker kun, når der er tilsluttet en vekselstrømsadapter. Hvis vekselstrømsadapteren fjernes før standby, vil BIOS slukke strømmen til alle USB-porte for at spare batteristrøm.
	- SATA Operation (SATA-drift) der er to tilgængelige tilstande: AHCI-tilstand ATAtilstand.
	- Adapter Warnings (Adapteradvarsler) Vælges hvis systemet skal vise advarselsmeddelelser, når du bruger visse strømadaptere. Systemet viser disse meddelelser, hvis du forsøger at anvende en strømadapter, der har for lille kapacitet til din konfiguration.
	- Function Key Behavior (Funktionstasters adfærd) – Lader dig konfigurere funktionsfasternes adfærd.
	- Charger Behavior (Opladeradfærd) Aktivér/deaktiver opladeradfærd.

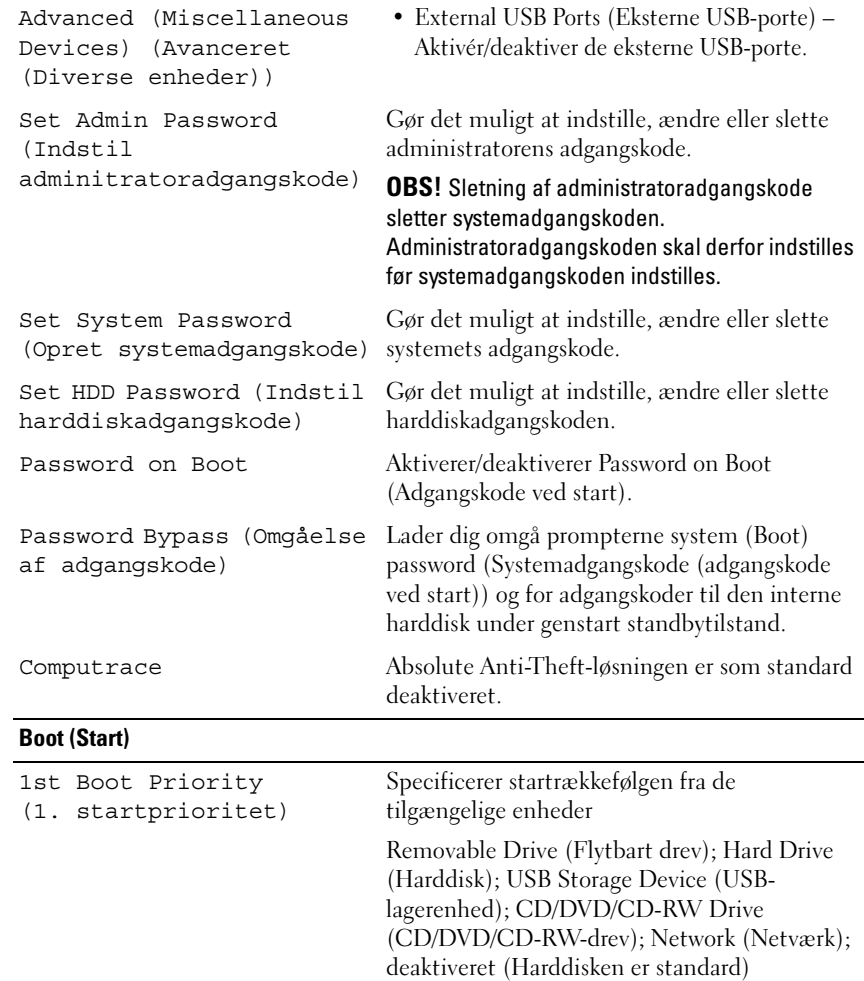

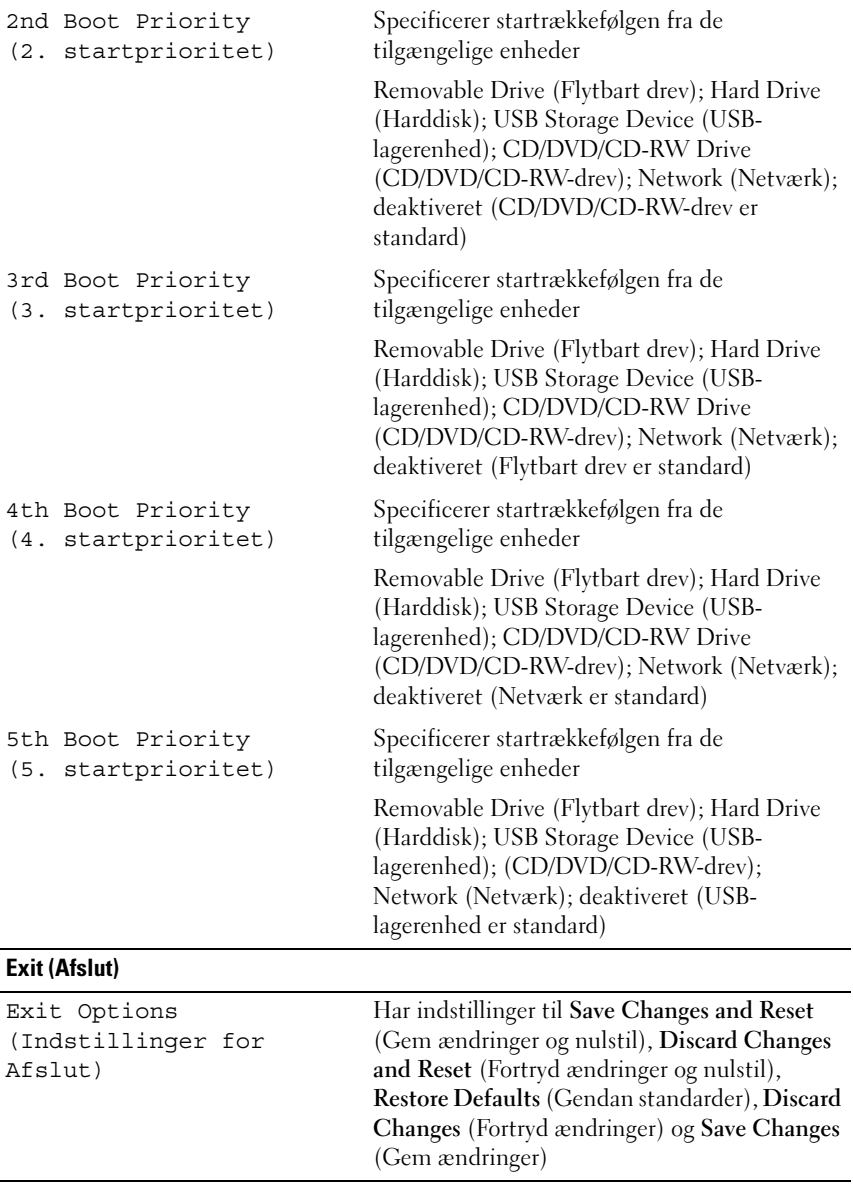

## **Boot Sequence (Startrækkefølge)**

Med denne funktion kan du ændre startsekvensen for enheder.

#### **Boot Options (Startindstillinger)**

- **Removable Drive (Flytbart drev)**  Computeren forsøger at starte fra det flytbare drev. Hvis der ikke er et operativsystem på drevet, opretter computeren en fejlmeddelelse.
- **Hard Drive (Harddisk)** Computeren forsøger at starte fra den primære harddisk. Hvis der ikke er et operativsystem på drevet, opretter computeren en fejlmeddelelse.
- **CD/DVD/CD-RW Drive** Computeren forsøger at starte fra cd/dvd/cdrw-drevet. Hvis der ikke er en cd/dvd/cd-rw i drevet, eller hvis disken ikke har et operativsystem, opretter computeren en fejlmeddelelse.
- **USB Storage Device**  Sæt hukommelsesenheden i en USB-port, og genstart computeren. Når F12 Boot Options) vises i skærmens nederste højre hjørne hjørne af skærmen, skal du trykke på <F12>. BIOS'en genkender enheden og føjer USB-flashenheden til startmenuen.

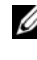

*C* OBS! For at kunne starte til en USB-enhed, skal enheden være en startenhed. Se dokumentationen til enheden for at kontrollere, at enheden er en startenhed.

• **Network (Netværk)** – Computeren forsøger at starte fra netværket. Hvis der ikke er et operativsystem på netværket, opretter computeren en fejlmeddelelse.

#### **Ændring af startrækkefølgen for den aktuelle start**

Du kan bruge denne funktion til at ændre den aktuelle opstartssekvens til f.eks. at starte fra cd/dvd/cd-rw-drevet for at køre Dell Diagnostics på disken *Drivers and Utilities* (Drivere og hjælpeprogrammer). Den tidligere opstartssekvens bliver gendannet, når de diagnostiske test er færdige.

- **1** Hvis du starter fra en USB-enhed, skal du slutte USB-enheden til et USB-stik.
- **2** Tænd for (eller genstart) computeren.
- **3** Når F2 Setup og F12 Boot Options vises i nederste højre hjørne på skærmen, skal du trykke på <F12>.

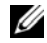

*C* OBS! Hyis du venter for længe, og operativsystemlogoet vises, skal du fortsætte med at vente, indtil du ser skrivebordet i Microsoft Windows. Luk derefter computeren, og prøv igen.

**Boot Device Menu** (menuen Startenhed) vises med alle tilgængelige startenheder.

**4** Vælg i **Boot Device Menu** (menuen Startenhed) den enhed, du vil starte fra

Hvis du f.eks. booter til en USB-hukommelsesnøgle, skal du fremhæve **USB Storage Device** og derefter trykke på <Enter>.

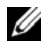

*CA* OBS! For at kunne starte til en USB-enhed, skal enheden være en startenhed. Du kan se om enheden er startbar i enhedens dokumentation.

#### **Ændring af startrækkefølgen for fremtidige starter**

- **1** Gå til Systeminstallation. Se ["Sådan åbnes System Setup](#page-90-0)  [\(Systeminstallation\)" på side](#page-90-0) 91.
- **2** Brug piletasterne til at fremhæve menupunktet **Boot** (Start), og tryk derefter på <Enter> for at åbne menuen.

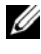

*C* OBS! Skriv den nuværende startrækkefølge ned for det tilfælde, at du vil gendanne den senere.

- **3** Tryk på tasterne Pil op og Pil ned for at se listen over enheder.
- **4** Tryk på plus (+) eller minus (-) for at ændre enhedens startprioritet.

# 21

# **Flashopdatering af BIOS**

Det er muligt, at det er nødvendigt at flashe BIOS, når der er en opdatering tilgængelig, eller når bundkortet genmonteres. Sådan flash-opdateres BIOS:

- **1** Tænd computeren.
- **2** Gå til **support.dell.com/support/downloads**.
- **3** Find compuetrens BIOS-opdateringsfil.

*C* OBS! Computerens servicekode kan findes på et mærkat på computerens bund. Hvis du har computerens servicekode:

- **a** Klik på **Enter a Tag** (Indtast en kode).
- **b** Indtast computerens Servicekode i feltet **Enter a service tag** (indtast en servicekode)**,** klik på **Go** (OK), og forsæt til [trin](#page-98-0) 4.

Hvis du ikke har computerens servicekode:

- **a** Klik på **Select Model** (Vælg model).
- **b** Vælg produkttype i **Select Your Product Family**-listen.
- **c** Vælg produktmærke i **Select Your Product Line**-listen.
- **d** Vælg produktets modelnummer i **Select Your Product Model**-listen.
- **OBS!** Hvis du har valgt en forkert model og vil starte forfra, skal du klikke på Start Over øverst til højre i menuen.
- **e** Klik på **Confirm** (Bekræft).
- <span id="page-98-0"></span>**4** Der vises en liste over resultater på skærmen. Klik på **BIOS**.
- **5** Klik på **Download nu** (Hent nu) for at hente den seneste BIOS-fil. Vinduet **File Download** (Filoverførsel) vises.
- **6** Klik på **Save** (Gem) for at gemme filen på skrivebordet. Filen overføres til skrivebordet.
- **7** Klik på **Close** (Luk), hvis vinduet **Download Complete** (Overførsel gennemført) vises. Filikonet vises på skrivebordet, og har samme titel som den overførte BIOS-opdateringsfil.
- **8** Dobbeltklik på filikonet på skrivebordet, og følg vejledningen på skærmen.